Aug 31, 2023

# MDM SaaS Match and Merge Best Practices

• Ankit Mahajan, Principal SME, GCS

• Madhu Immadi, Lead SME, GCS

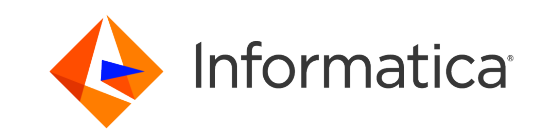

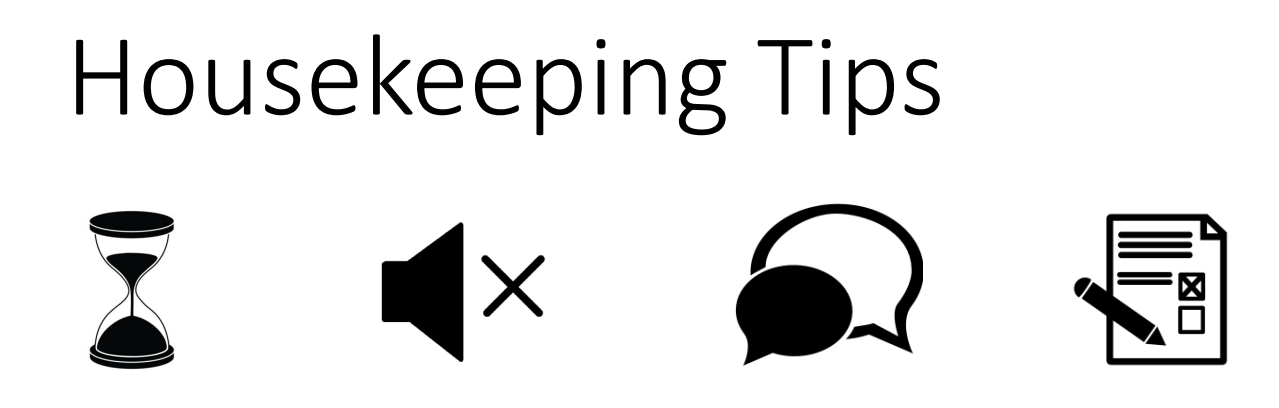

- Today's Webinar is scheduled for 1 hour
- The session will include a webcast and then your questions will be answered live at the end of the presentation
- All dial-in participants will be muted to enable the speakers to present without interruption
- Questions can be submitted to "All Panelists" via the Q&A option and we will respond at the end of the presentation
- The webinar is being recorded and will be available on our [Success Portal](https://success.informatica.com/explore/tt-webinars.html) where you can also download the slide deck for the presentation. The link to the recording will be emailed as well.
- Please take time to complete the post-webinar survey and provide your feedback and suggestions for upcoming topics.

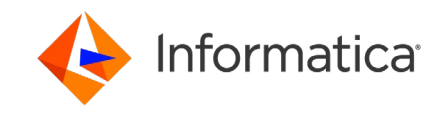

### Feature Rich Success Portal

 $\mathcal{L}_\text{max}$ 

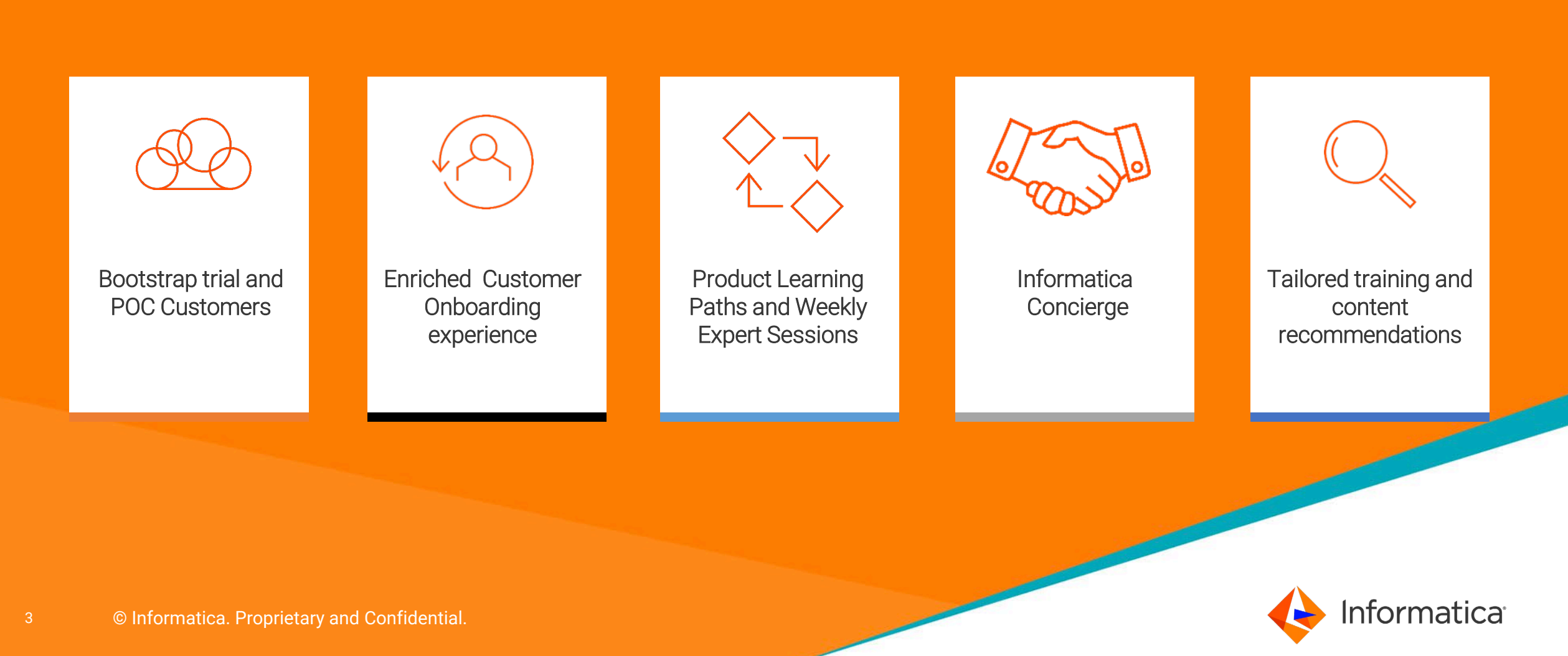

### More Information

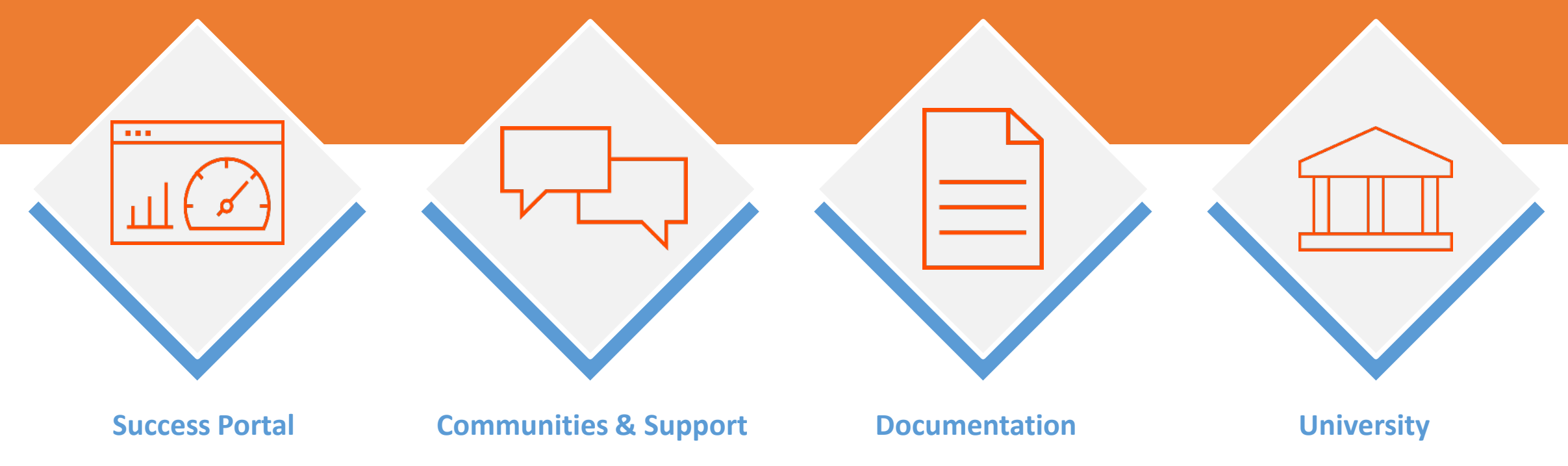

https://success.informatica.com https://network.informatica.com https://docs.informatica.com https://www.informatica.com/in/service s-and-training/informatica- university.html

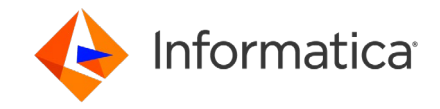

## Safe Harbor

The information being provided today is for informational purposes only. The development, release, and timing of any Informatica product or functionality described today remain at the sole discretion of Informatica and should not be relied upon in making a purchasing decision.

Statements made today are based on currently available information, which is subject to change. Such statements should not be relied upon as a representation, warranty or commitment to deliver specific products or functionality in the future.

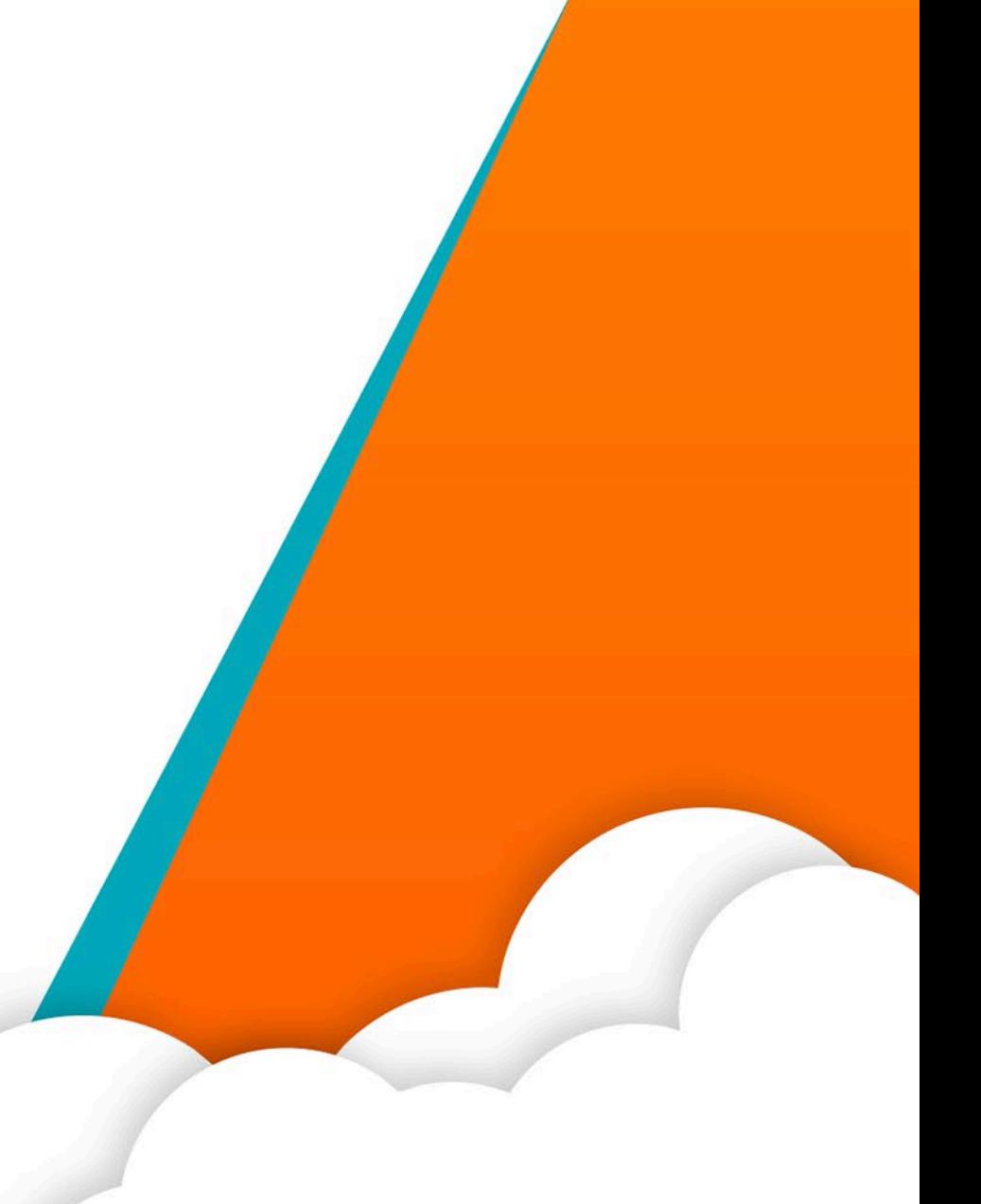

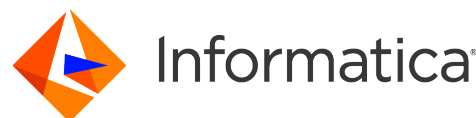

Aug 31, 2023

# MDM SaaS Match and Merge Best Practices

• Ankit Mahajan, Principal SME, GCS

• Madhu Immadi, Lead SME, GCS

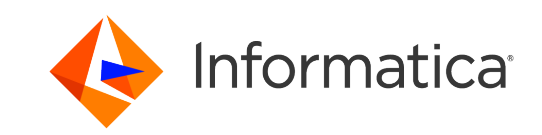

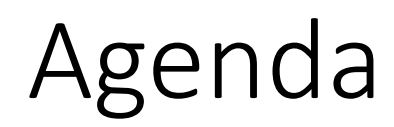

Best practices for:

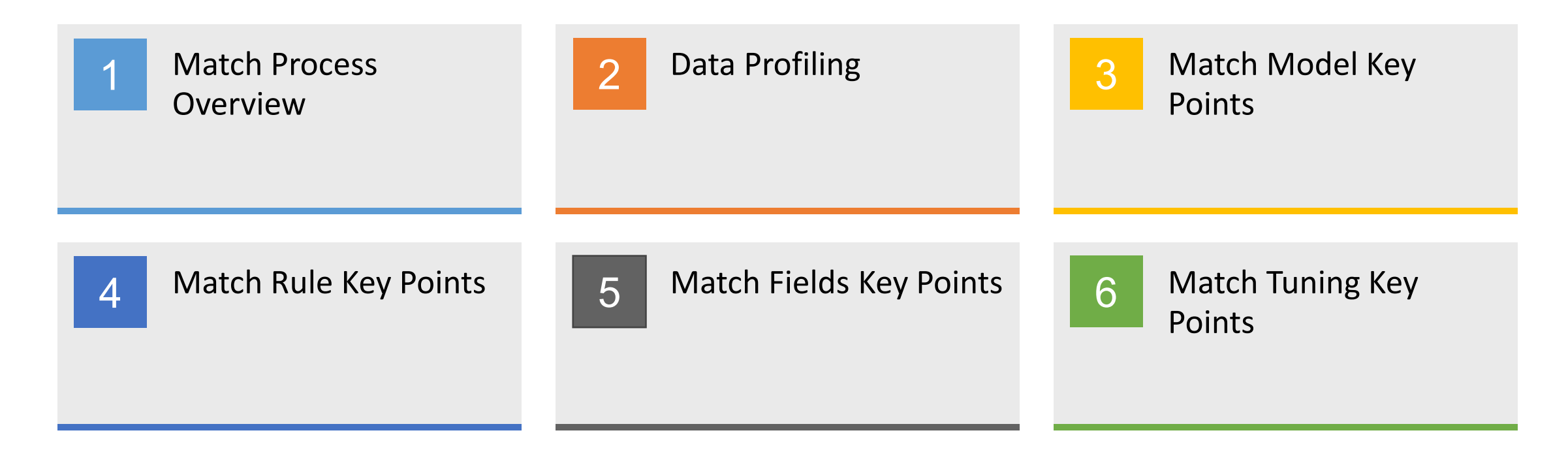

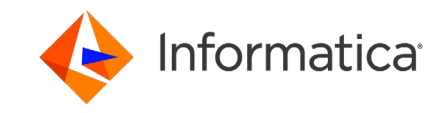

### What Data Should be Mastered?

#### **Fundamental Entities Upon Which a Business is Based**

- **SPACE = S**uppliers/Vendors, **P**roducts/Services, **A**ssets, **C**ustomers, **E**mployees/Contractors, (+ Contracts + Accounts …)
- **Company Structure**  Divisions, Regions, Territories, Departments, etc.
- **Related Data (Child Tables)**  Addresses, Communication Methods, Certifications, etc.
- Represents people, places and things related to organization
- Customer details, product details, employee details
- Master Data is Relatively Static Non-Transactional.
	- Filter out transactional data through CDI jobs
	- Generates excessive matches
	- Impacts performance negatively

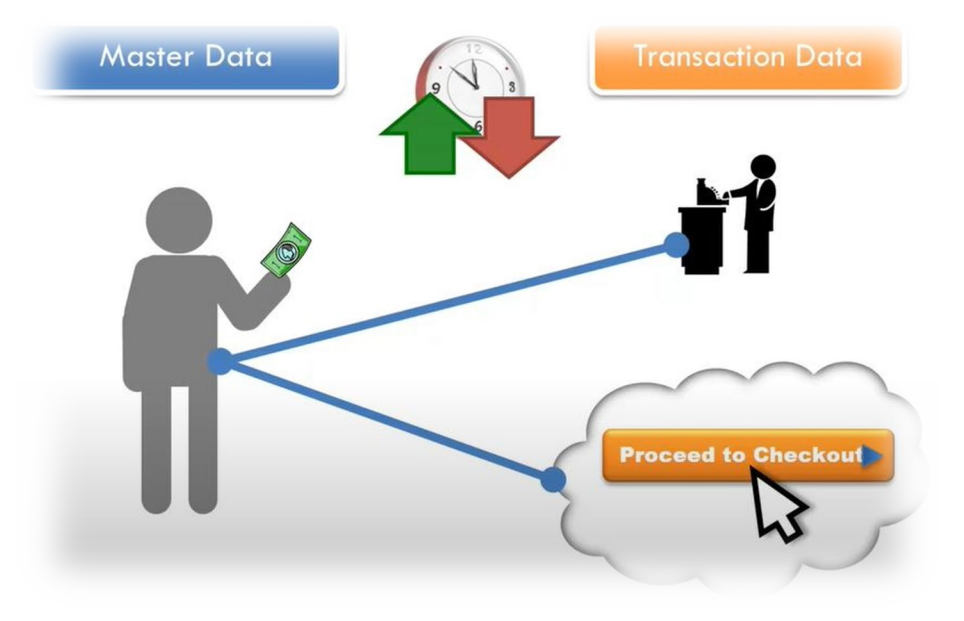

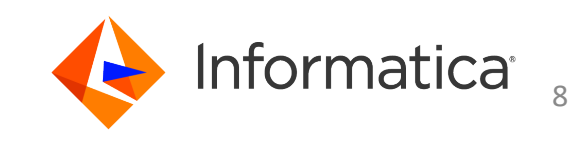

### Overview: Match Rules Implementation

Goal: to find the match rules configuration that uses the least number of rules, of which most are auto matchmerge, requiring the fewest manual inspections possible.

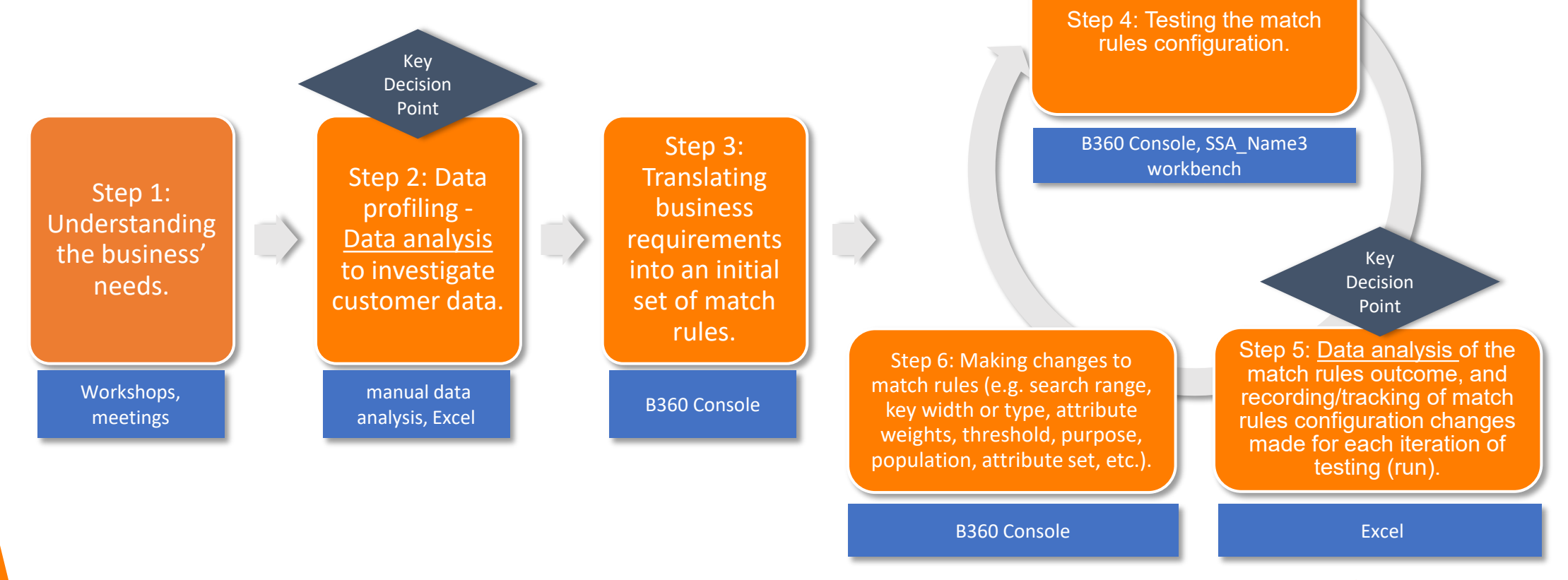

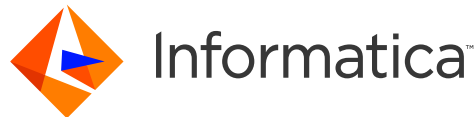

### Understand Business Needs

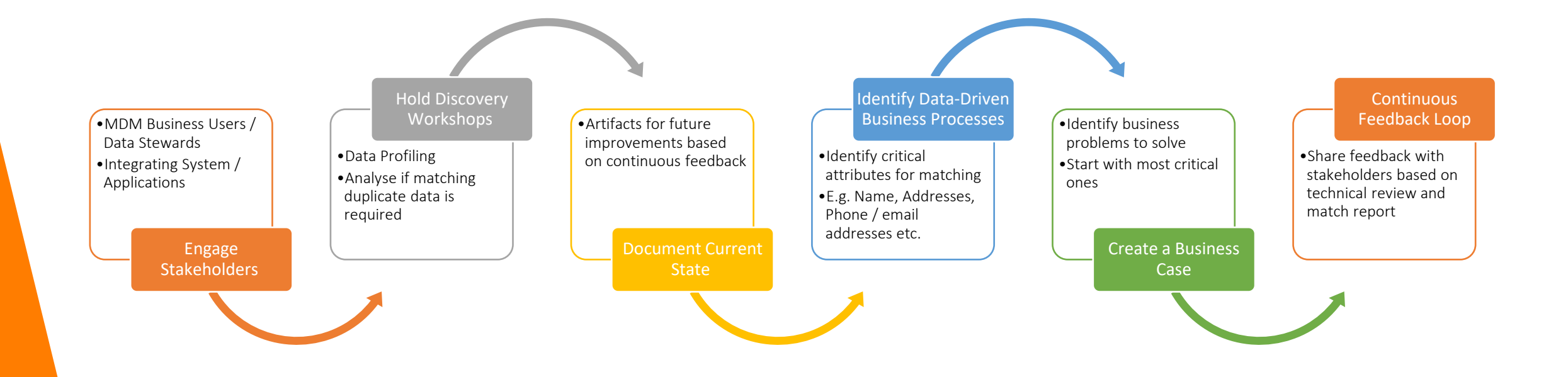

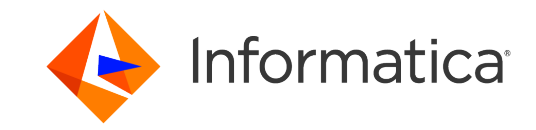

### Data Profiling (contd.)

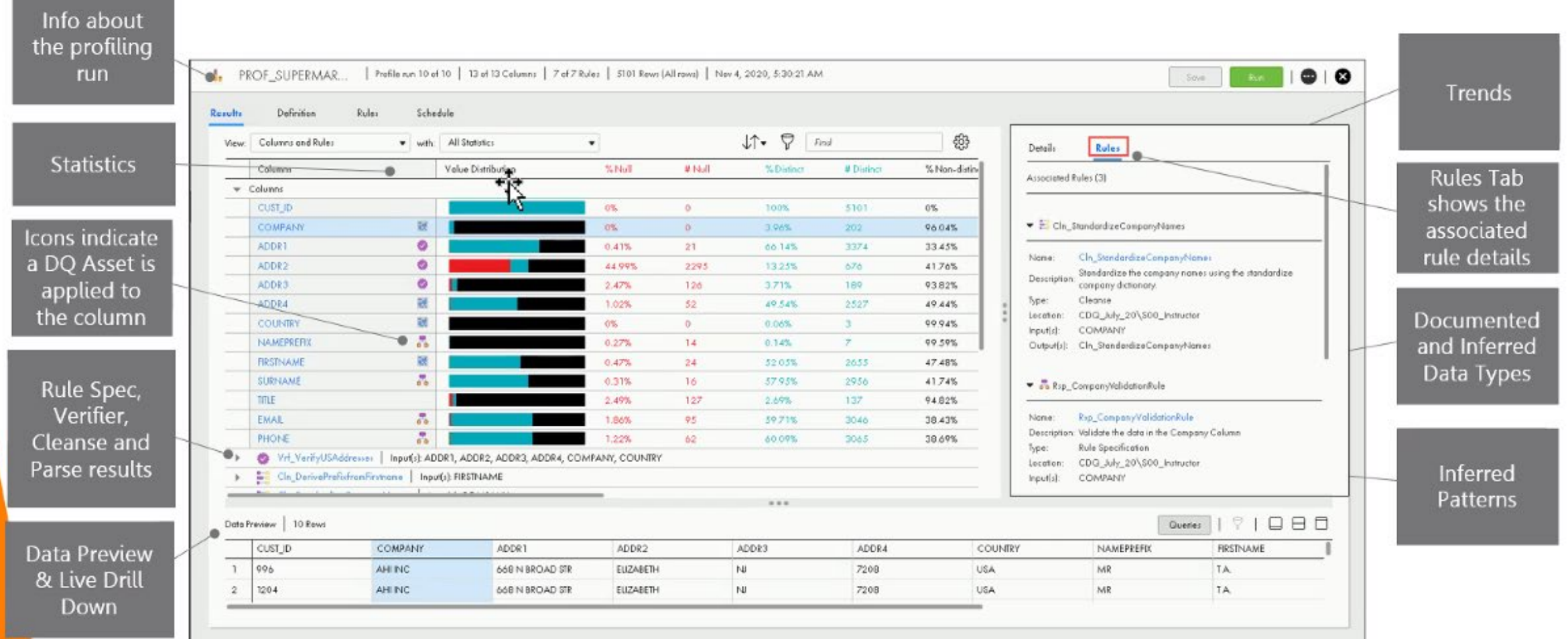

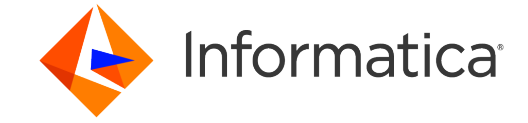

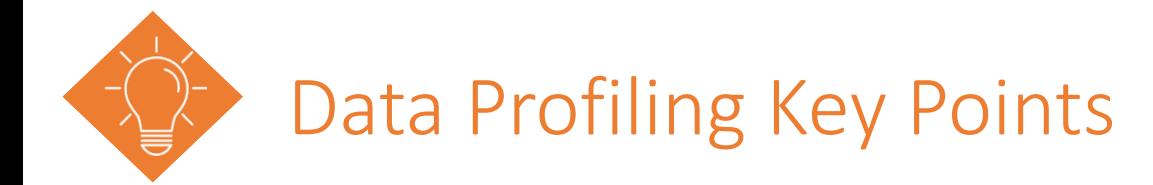

- Use data profiling at project start to discover if data is suitable for MDM
- **If Identify duplicates, and missing values**
- **In Identify inconsistences in data formats**
- **Indentify stale data & contradicting data**
- **In Identify Distinct count and percent**
- Helps in making the fuzzy match key(s) and creation of match rules.

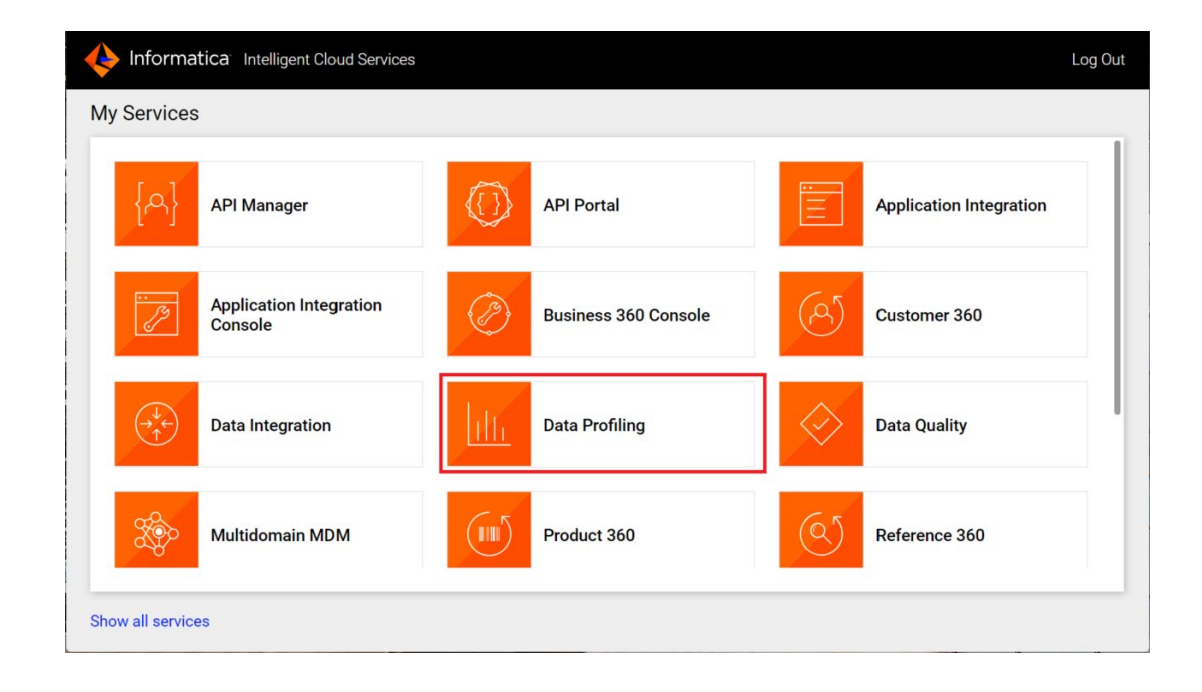

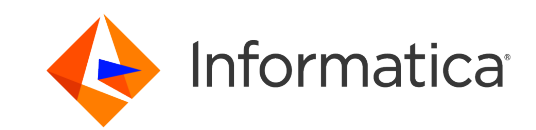

### Match Configuration Steps

Master data identification

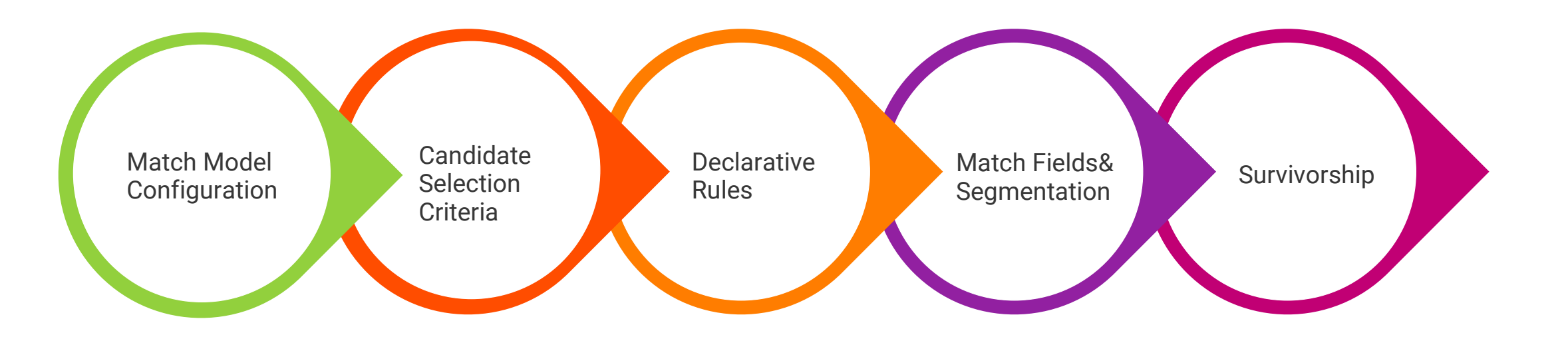

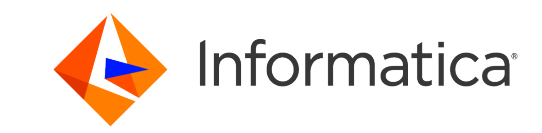

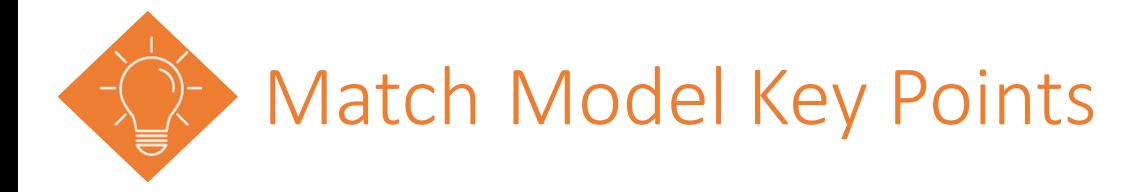

- Configuration that determines how your data is matched
- **Use a Meaningful model name**
- **You cannot change the model's name after the model is** published
- A match model can be copied to new one.
- Predefined models can't be deleted
- Before deleting the match model, remove it from its dependencies (ex. Job, Search Match API)
	- Maximum 25 published Match models can be created.

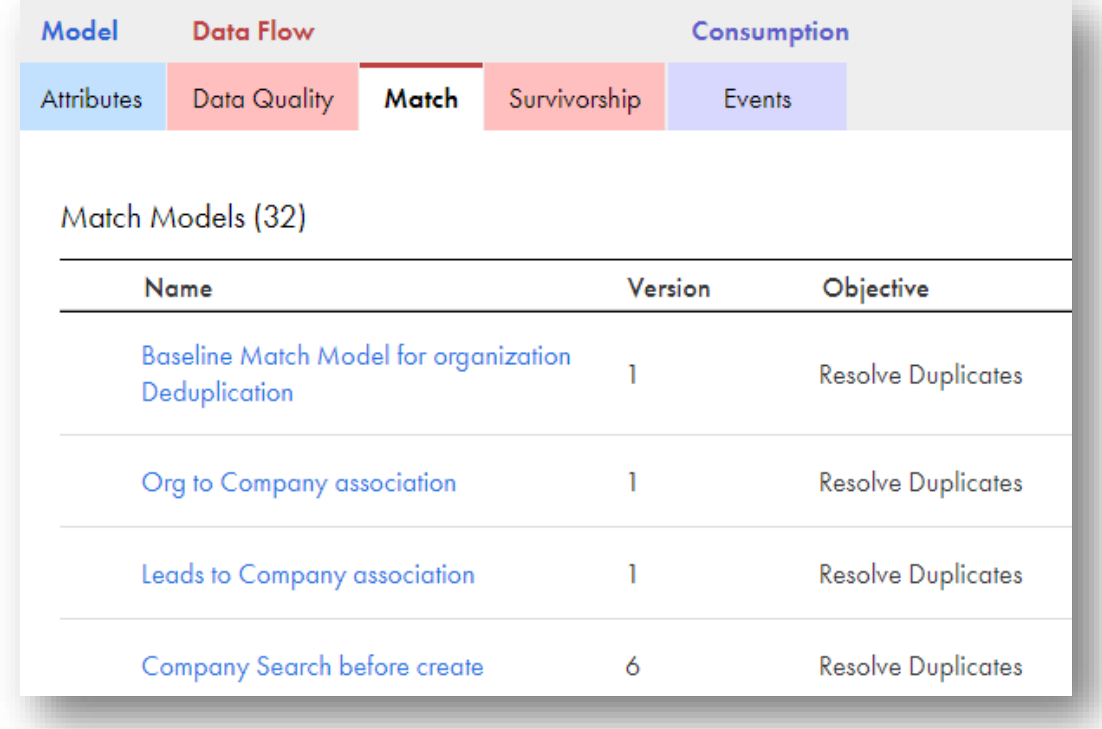

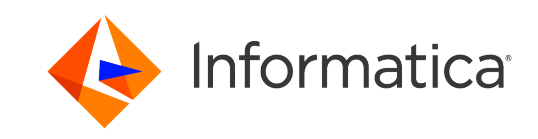

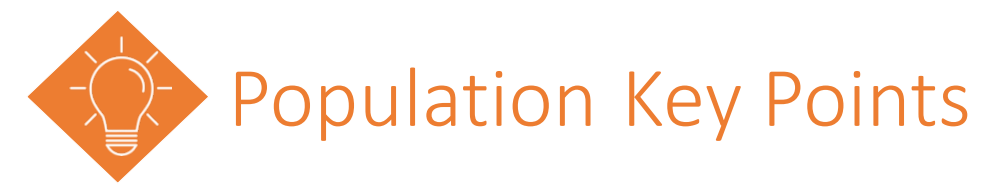

- Population is a definition of certain characteristics of data
- Choose the right population file based on the requirement, default is USA
- **Populations contain the logic to generate match keys**
- **The system matches similar records that belong to the same** population
- A population set encapsulates intelligence about name, address, and other identification information
- **If you have mixed data from different languages consider using** multiple populations (USA, Japan, Chinese etc.). Population Name field can be mapped during ingress/IFI.

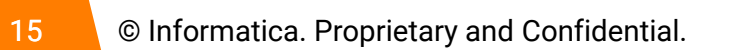

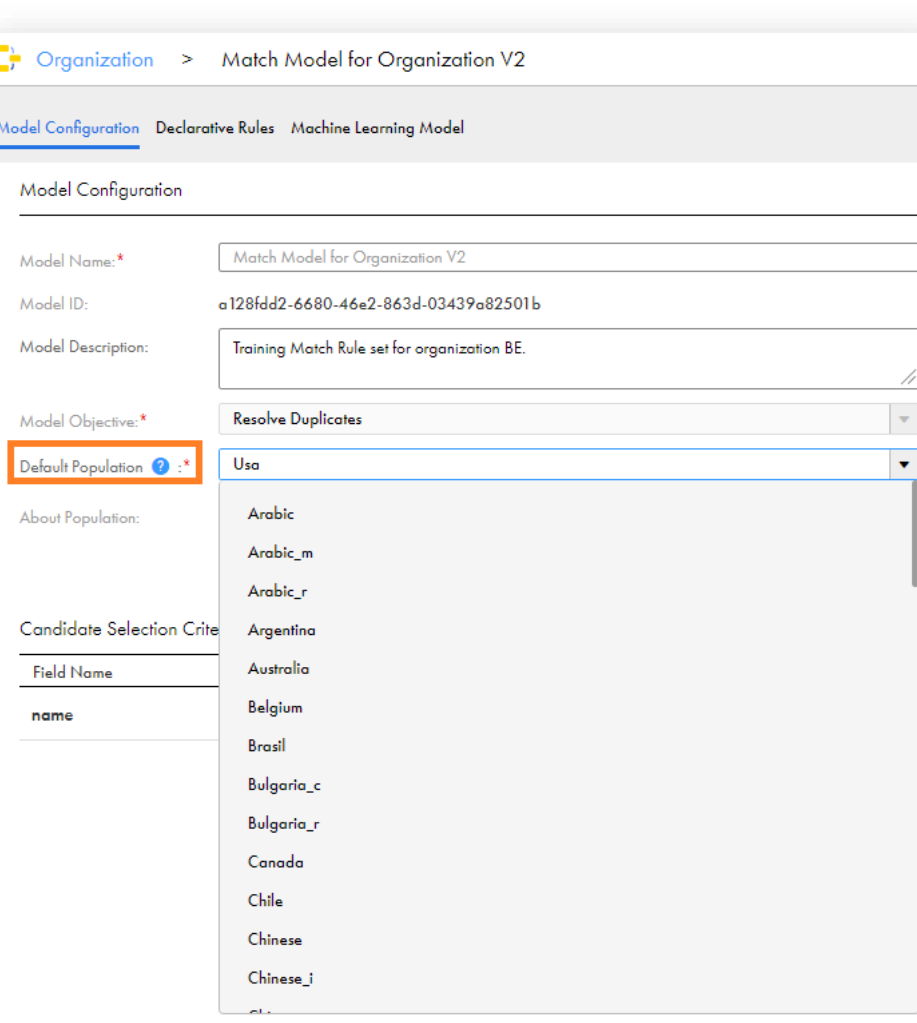

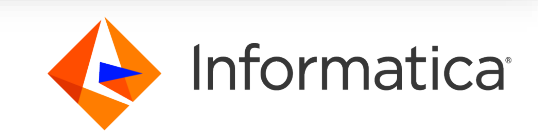

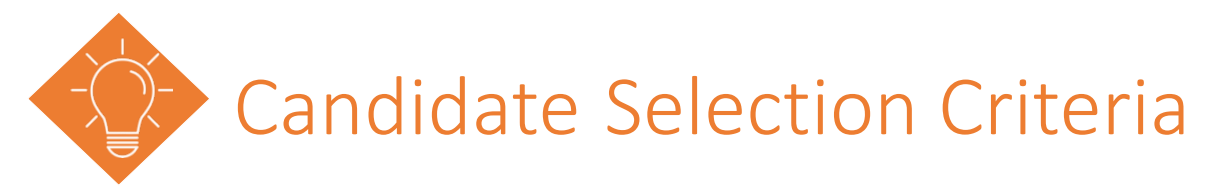

- Match candidates are record pairs that are possible matches
- Avoid choosing multiple Candidate Selection Criteria unless it is essential, and you have such a requirement for your use case.
- Having multiple criteria improves quality but affects the performance of the candidate selection process
- Multiple candidate selection criteria: Does a union of all candidates from all the criterion.
- Configure candidate selection criteria that are necessary to enhance the quality of the match candidates
- Remove extraneous/bad data to improve candidate selection and avoid large number of candidates returned.
- Ensure that you publish when you modify Population file and Candidate selection criteria
- Ensure that you regenerate the Match keys for the records when you modify Population file and

#### Candidate selection criteria

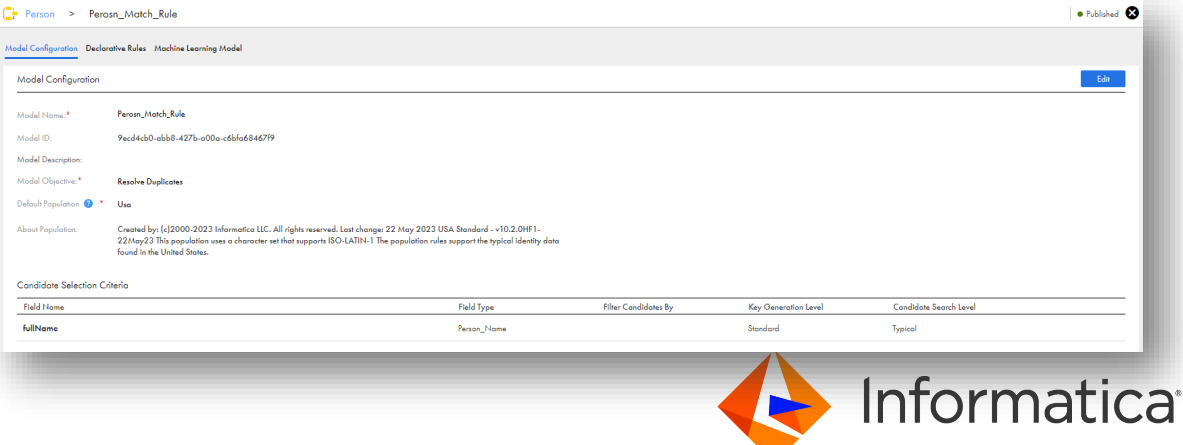

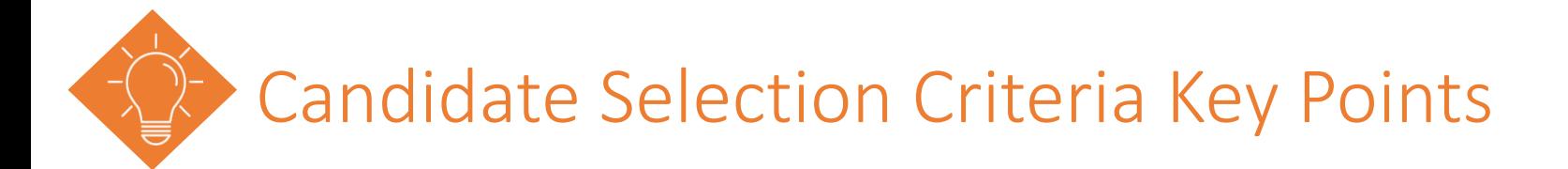

- Business entity field use for generating the match keys and match candidates
- You can use numeric/alpha numeric columns depending on the cardinality level for example SSN, passport numbers are valid. Phone numbers are commonly used. Use filter criteria, where applicable, to limit the number of candidates returned.
- As an example, use full Name instead of firstname or lastname
- Based on your discussion with the business users and data audit, as a rule of thumb, you would use the following as match keys:
	- If data contains organization names use organization name as field
	- If data contains individual names only use person name as the field
	- If the data contains addresses only use address part1 as the field

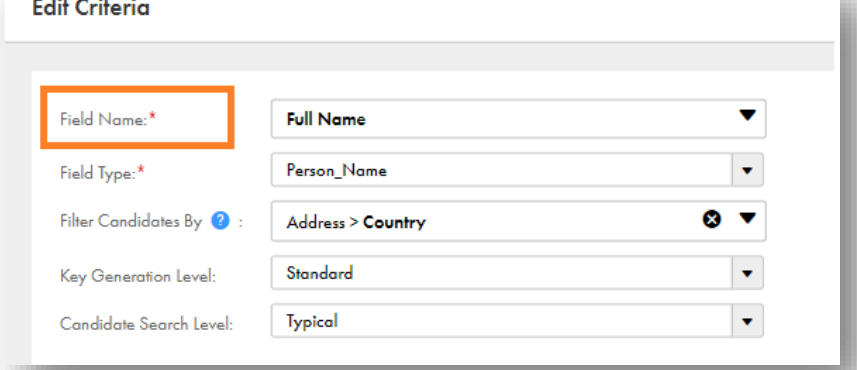

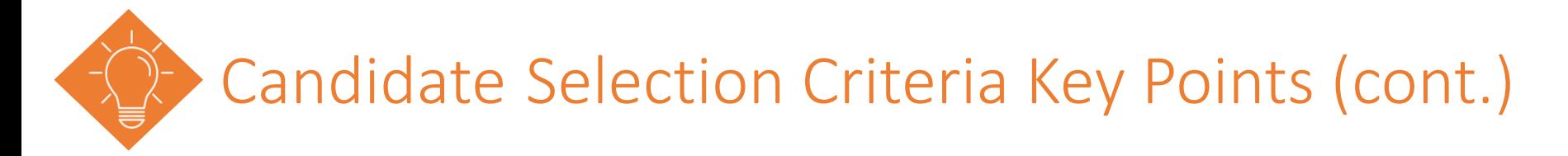

#### **Field Type:**

- Indicates the type of data contained in the "Field Name" field
- Use a field that serves to capture the potential candidates
- **Example 1** Finsure that the selected field meets the

#### selection criteria best practices

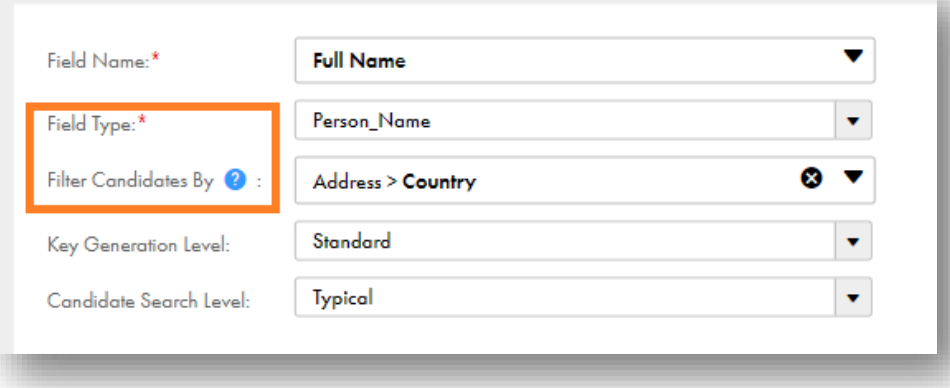

#### **Filter Candidates:**

- **Adding a filter might reduce the number of** match candidates
- Fewer match candidates improve the performance and accuracy
- $\blacksquare$  Find filter column that correctly removes the incorrect matches without losing good matches
- **This can effectively be used to ensure that 10K** limit is not reached.

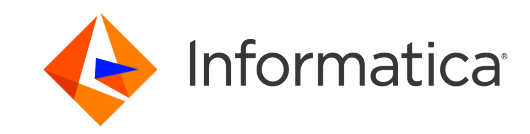

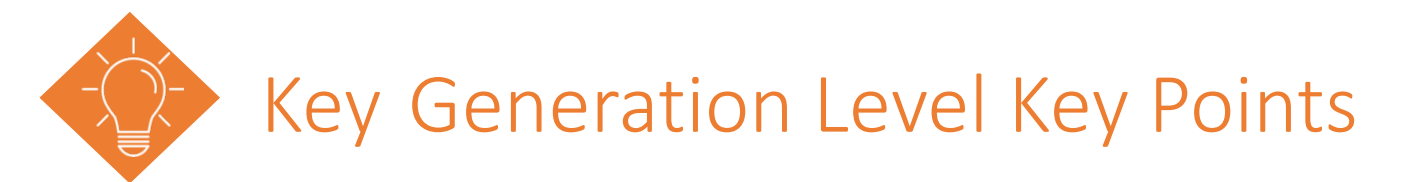

- Define the thoroughness with which match keys are generated to identify the records for matching.
- Decide key generation level based on:
	- Size and quality of the data
	- Reliability of the matched records
	- Processing time
- Standard is Default and recommended
- Use Extended for high-risk or critical search applications
- Larger candidate sets at search time
	- Using Limited reduces the search reliability

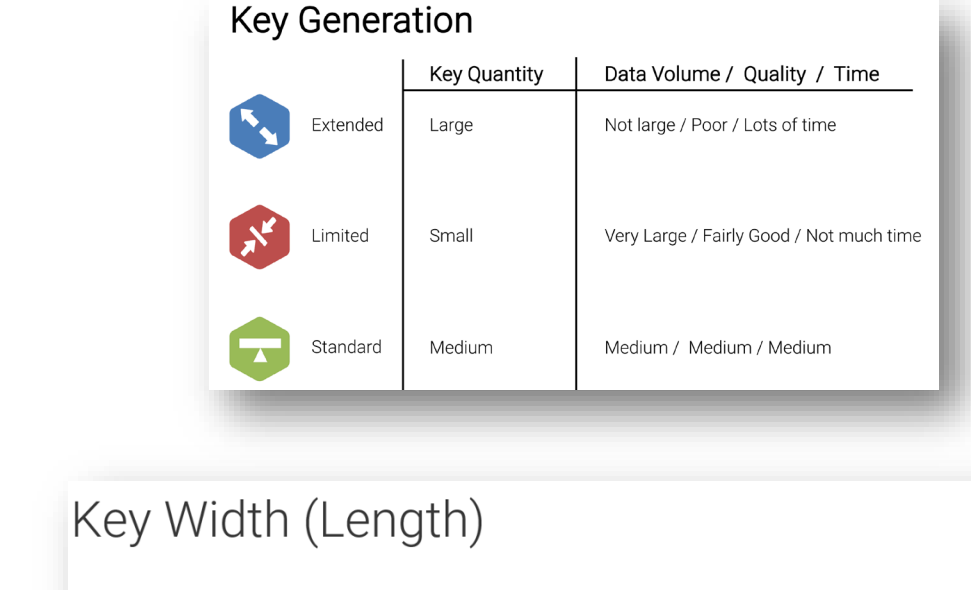

Example: John Alexander Smith

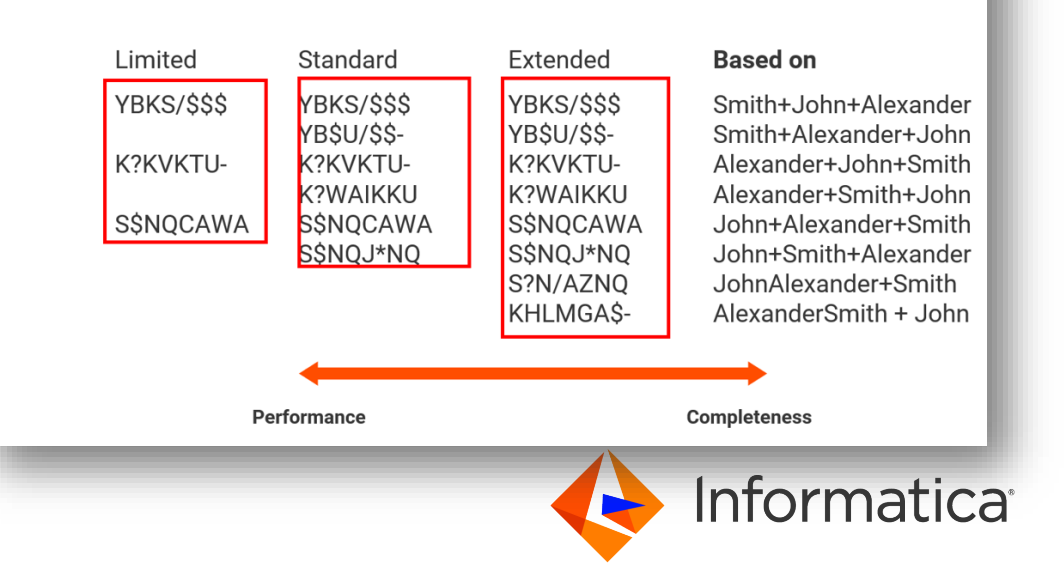

### Candidate Search level Key Points

- **Defines how stringently and thoroughly to search for** match candidates
- **Declarative rules applies on the match candidates and** not on the entire data
- Decide on a candidate search level based on the following considerations:
	- Size and quality of the data
	- Criticality of the matches
	- Time constraints

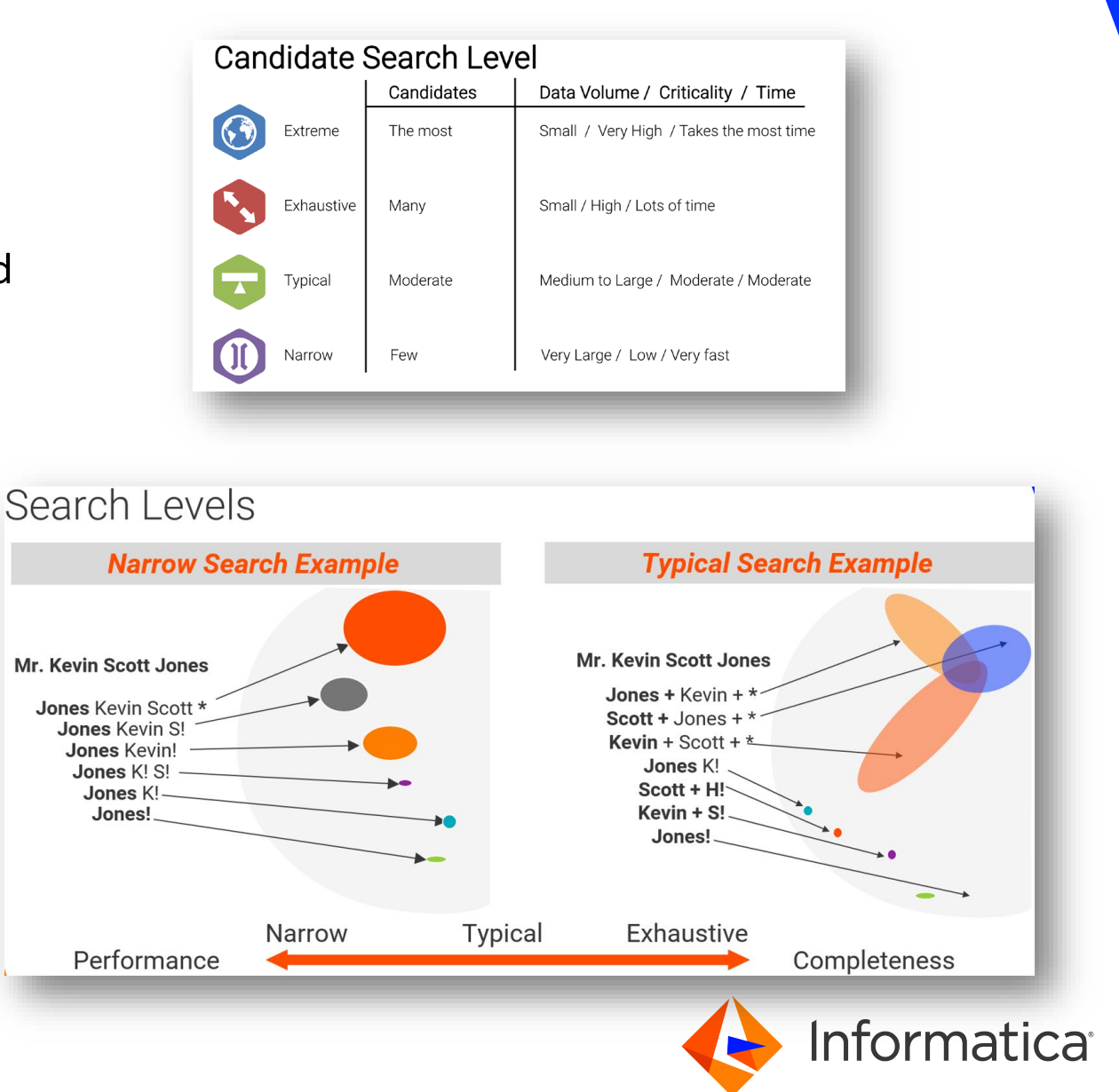

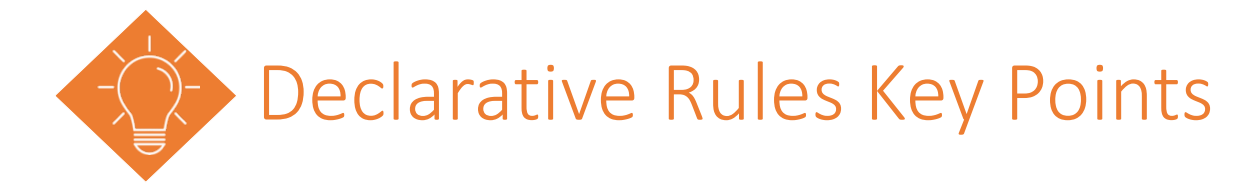

- **Set of conditions and BE fields to identify the duplicate records**
- **Configure a match model with the least possible number of match rules for optimal match results**
- A meaningful description helps identify a declarative rule and its purpose.
- **Separate out rules per business logic**
- **Start with simple tighter rules**

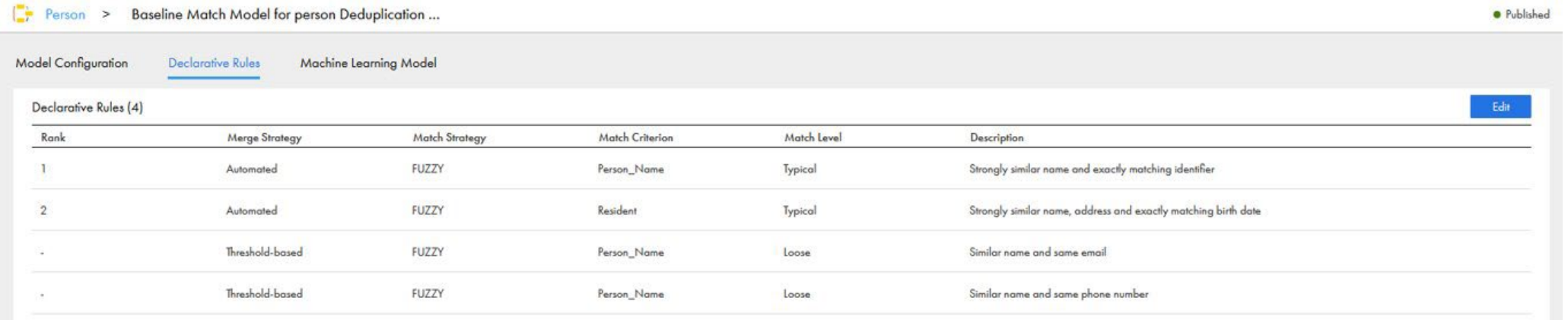

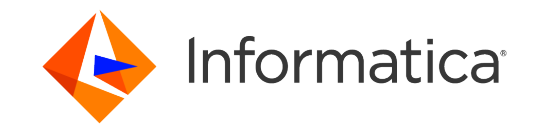

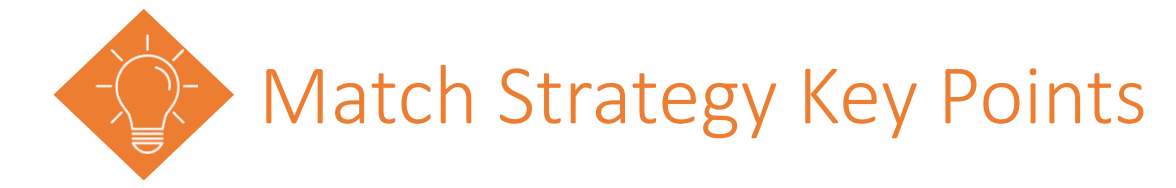

- **P** You can define a declarative match rule for exact or fuzzy matching.
- **Configure the exact match strategy if the quality of the data is good**
- Configure the Fuzzy strategy, for a probabilistic match based on data patterns

o 'Tech Corp' **Technology Corporation** 

- **Rank rules in the order you want to run them for matching**
- **Unranked rules get applied if the matching pair doesn't meet ranked rule conditions**

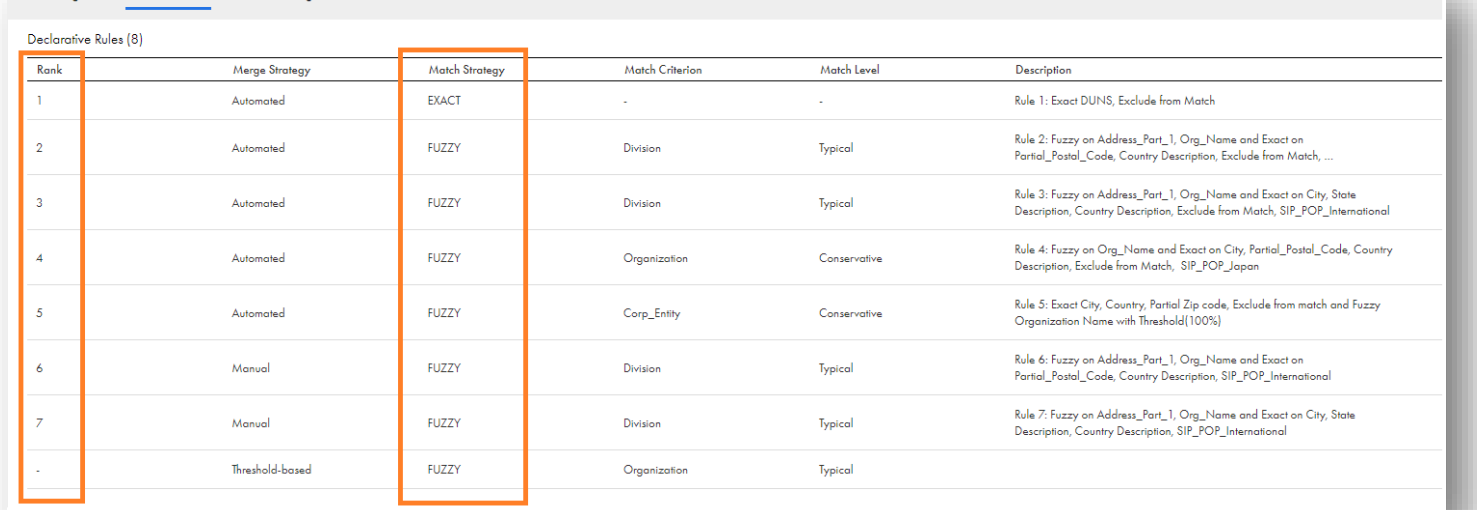

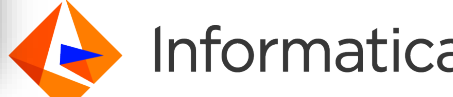

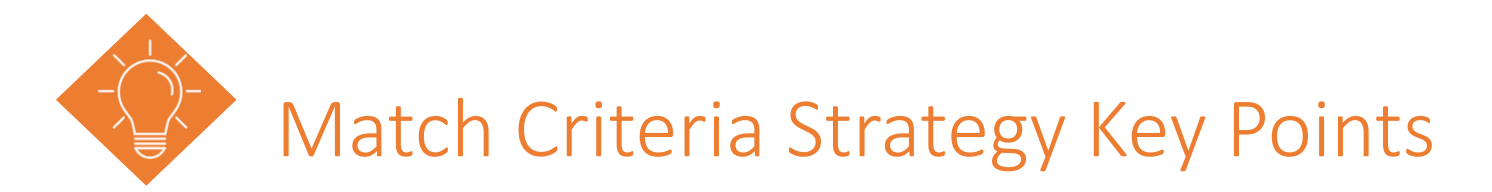

- Applicable for Fuzzy based rules, and every Fuzzy rule must have a match criteria
- Two rules with properties but different match criteria result in different set matching records.
- **F** For example, if address is important to determine match of a two person records, use the Resident match criteria, and use Division for Organization and address.
- Refer complete details of Match criteria via Doclink

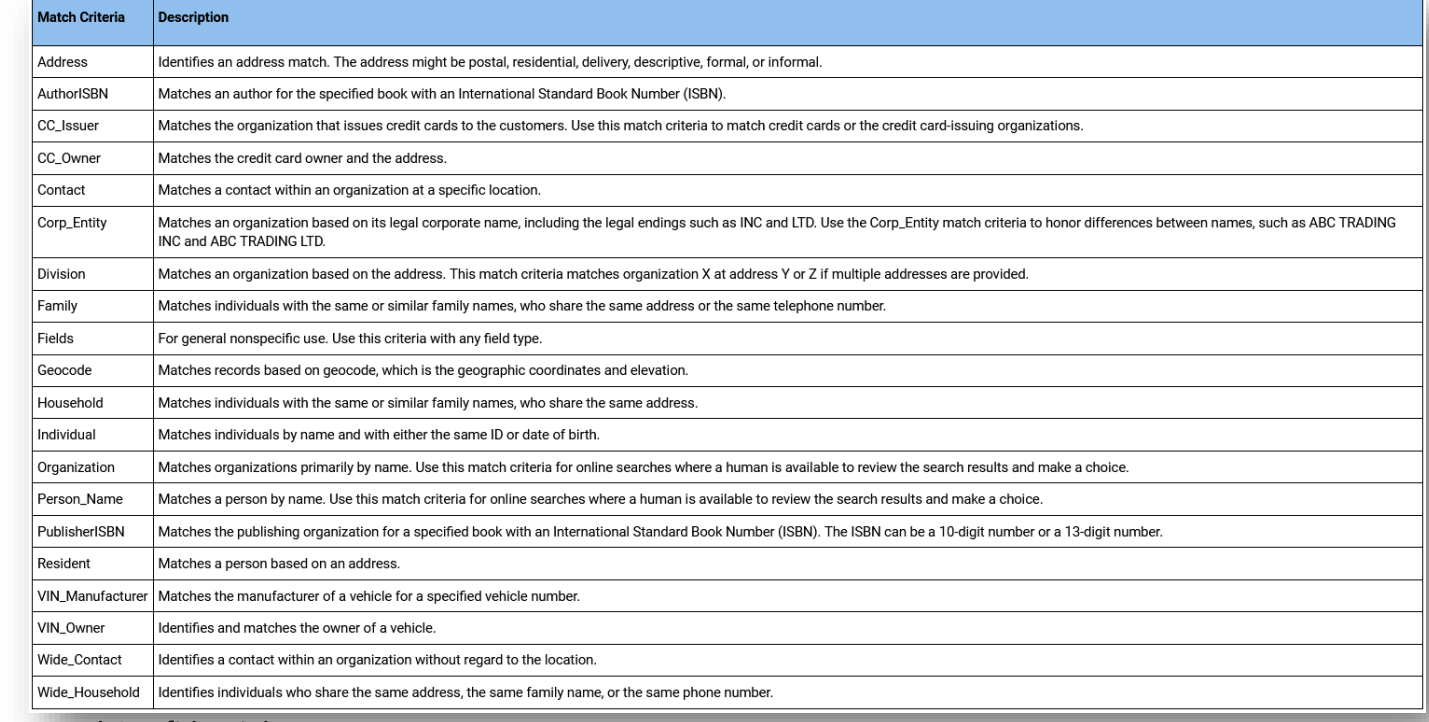

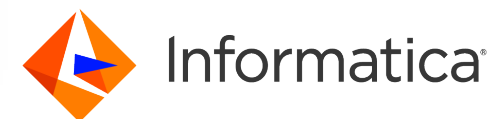

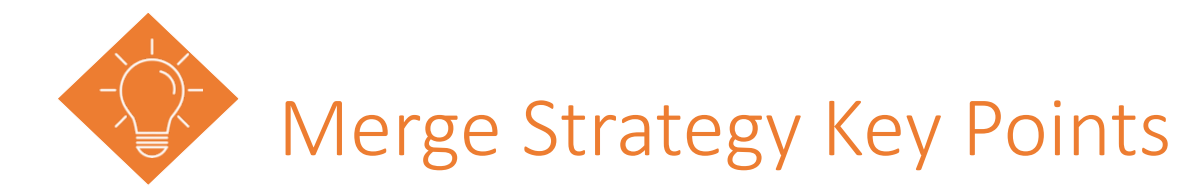

- A merge strategy indicates the action to be performed on the records that have gone through the match process.
- Use Automated for rules that are based on unique identifier fields, such as social security number
- Use manual strategy for data steward review. Avoid rules that generate too many matches. You do not want to flood the Data Stewards with too many matches

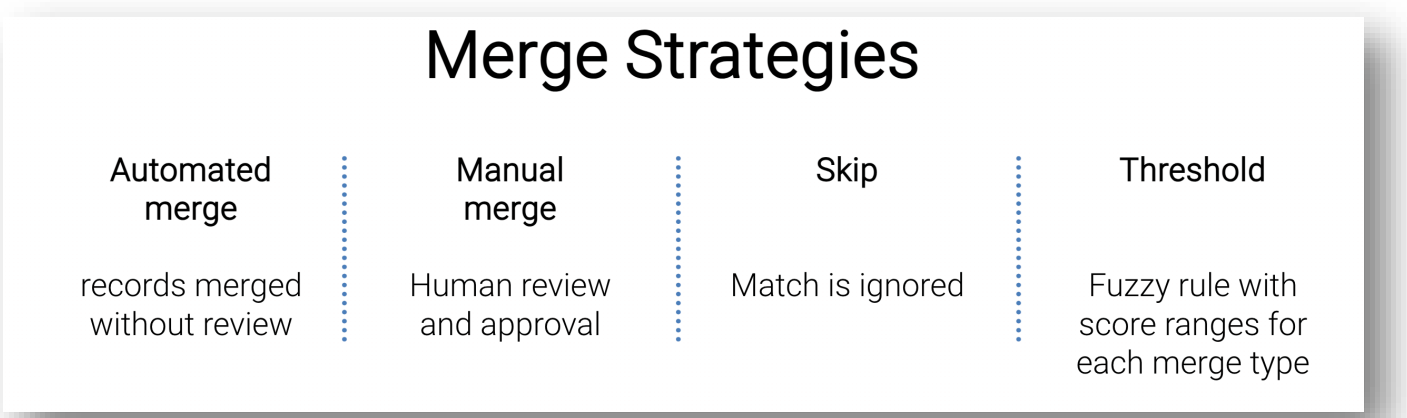

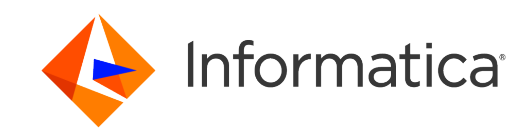

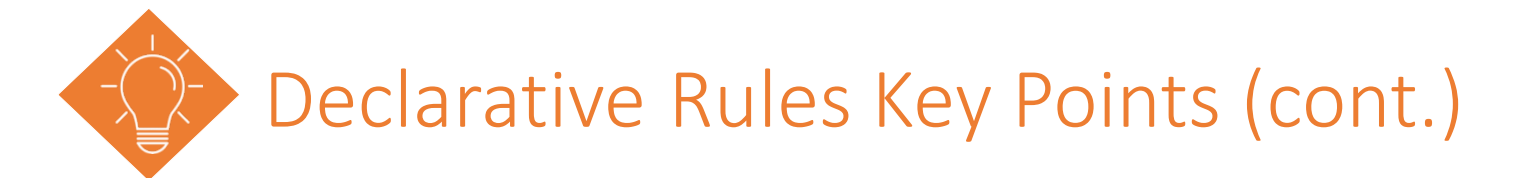

- **Always have some exact match filters on every match rule especially fuzzy match rules**
- **EXCEPT 10 FILM 20 EXCESSIVE USE Of fuzzy matching algorithms without tight filters can impact system performance.**
- **Remove redundant rules that don't capture any matches**
- **Nove rules up or down in match set to see if order improves results**

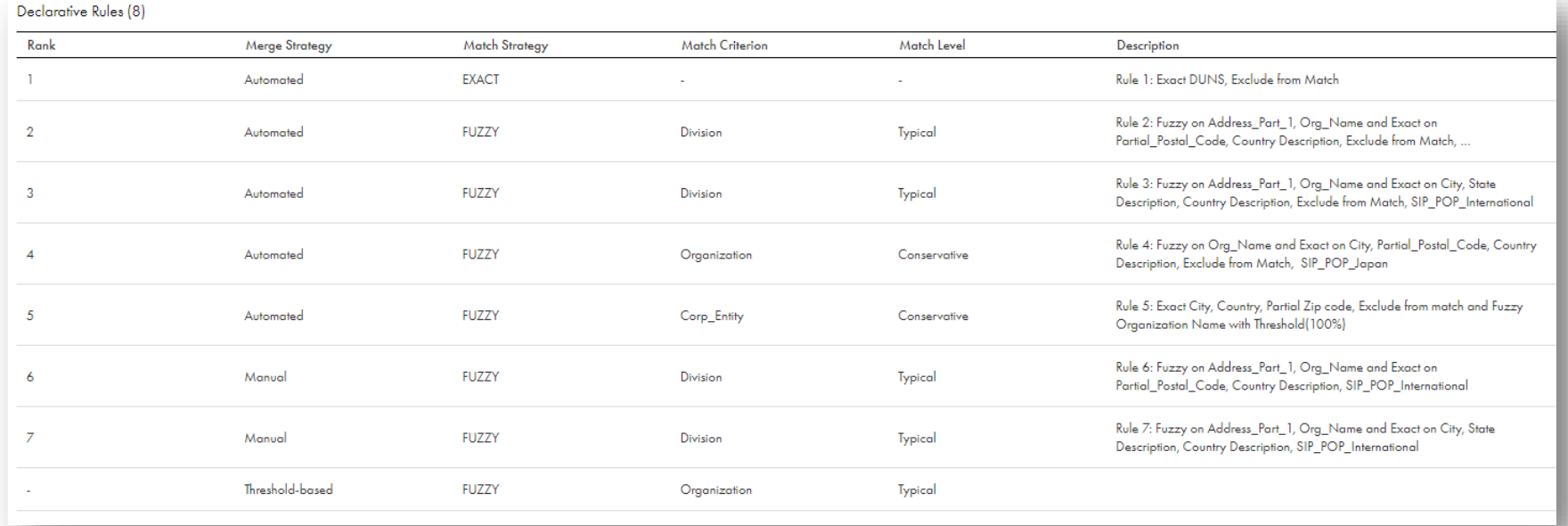

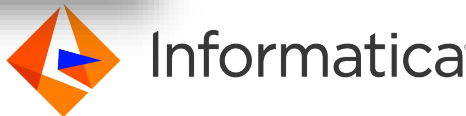

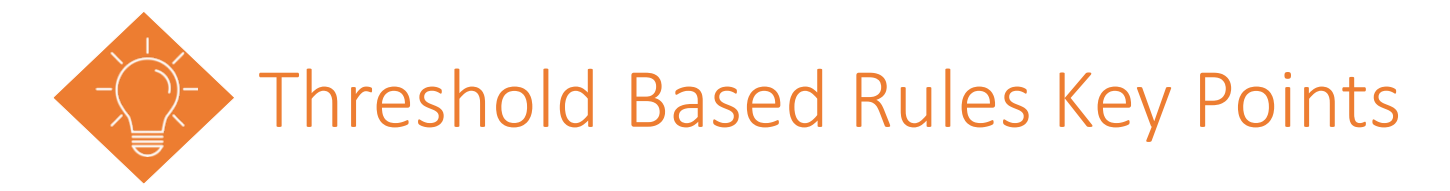

- Use thresholds to control the level of similarity for a match
- A lower threshold will result in higher recall but lower precision, while a higher threshold will increase precision but reduce recall.
- Configure tight thresholds to avoid false positives for name and address match without unique identifiers
- Review documentation for predefined rules while using Threshold-based Merge Strategy
- When there is a tie between manual merge and automated merge, Match outcome always go for REVIEW so that Data stewards can take a necessary decision in terms of conflicts. Refer [Article](https://knowledge.informatica.com/s/article/Records-Going-for-Review-Instead-of-AutoMerge-as-per-Threshold-Settings?language=en_US) for example
	- All THB rules get executed and using high number impacts the performance.

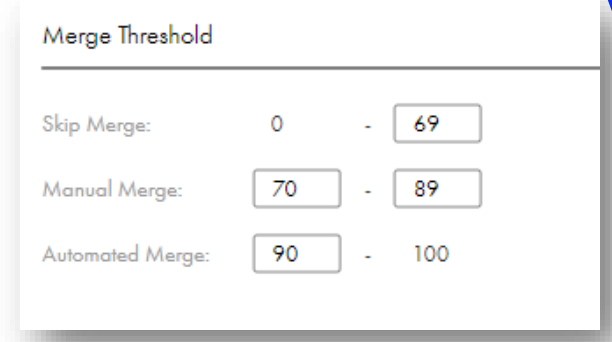

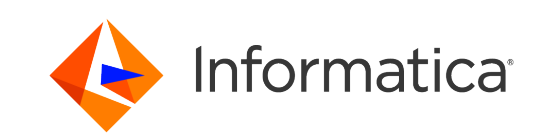

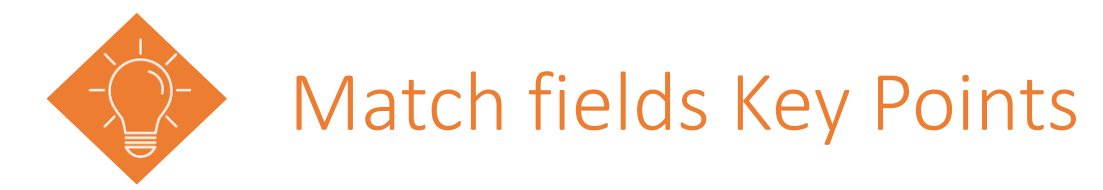

- **Add Exact match field to match identical data**
- **Exact fields Used for filtering that reduces the number of** rows that go to through fuzzy matching
- Use fuzzy match fields for identifying data that are similar
- **Pay attentions to Recommendations from CLAIRE Engine** 
	- o Suitable for exact match -> 'Name ', 'phone', 'SSN'
	- o Unsuitable for exact match -> 'DOB', 'email', 'AddressLine1', 'City', 'ZiP'
	- o Hot spot-> DOB, ZiP, City or State

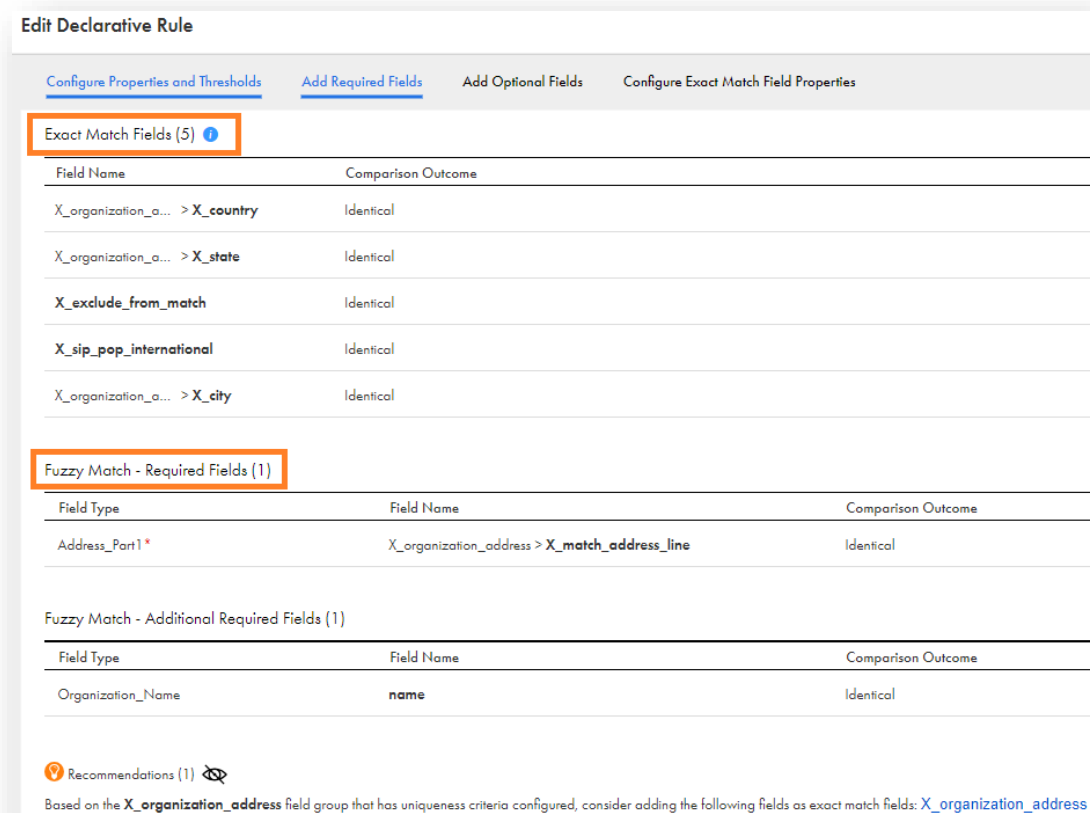

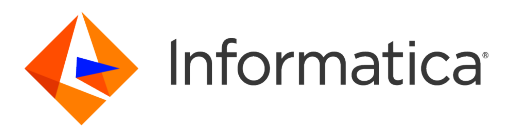

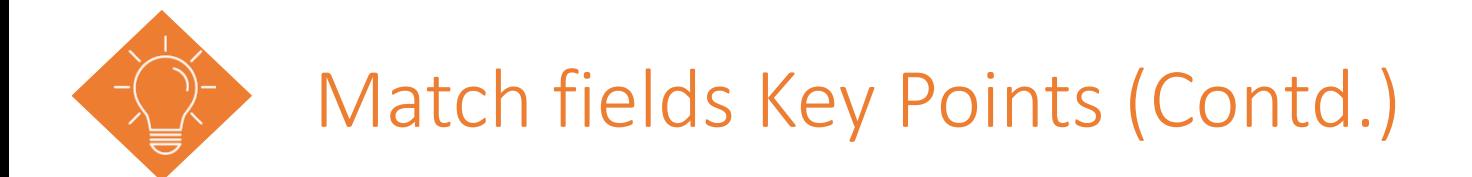

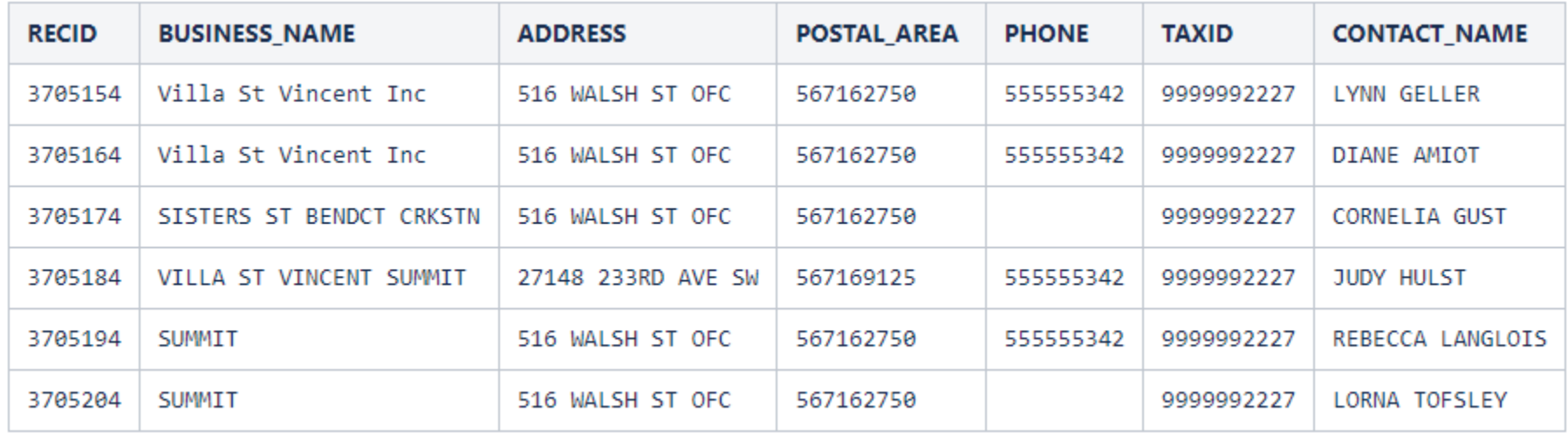

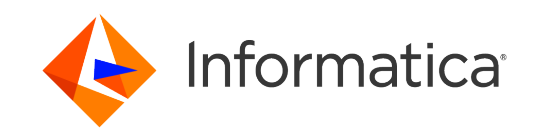

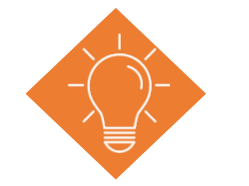

### Segment Matching Key Points

- Use Segment Matching to limit match rules to specific subsets of data (e.g., country code, dpt code).
- Segment matching can only be enabled on exact match fields
- For example, If you specify the segment value as Japan, the rule uses the records that have Japan as a country value for matching.
- Select Match segment data with other data to match the segment data with the rest of the data
- Achieve Distinct matching using workaround mentioned in [Article](https://knowledge.informatica.com/s/article/HOW-TO-Achieve-Distinct-Matching-in-MDM-SAAS?language=en_US)

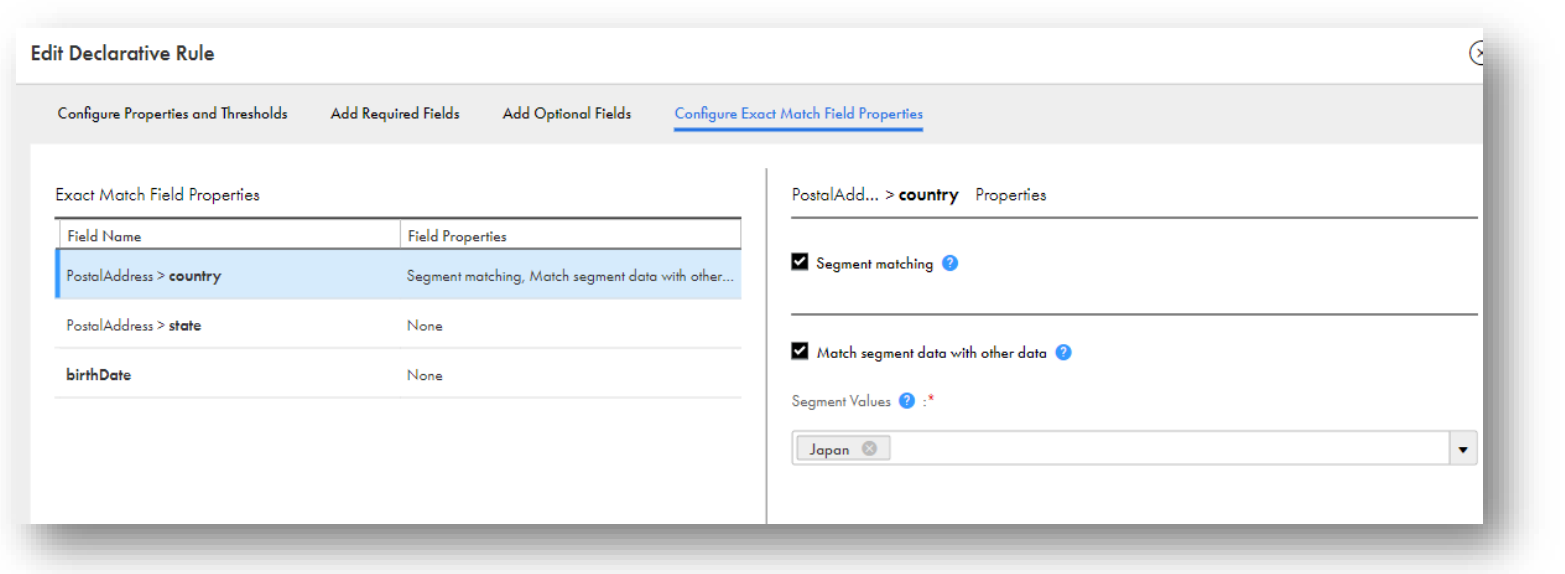

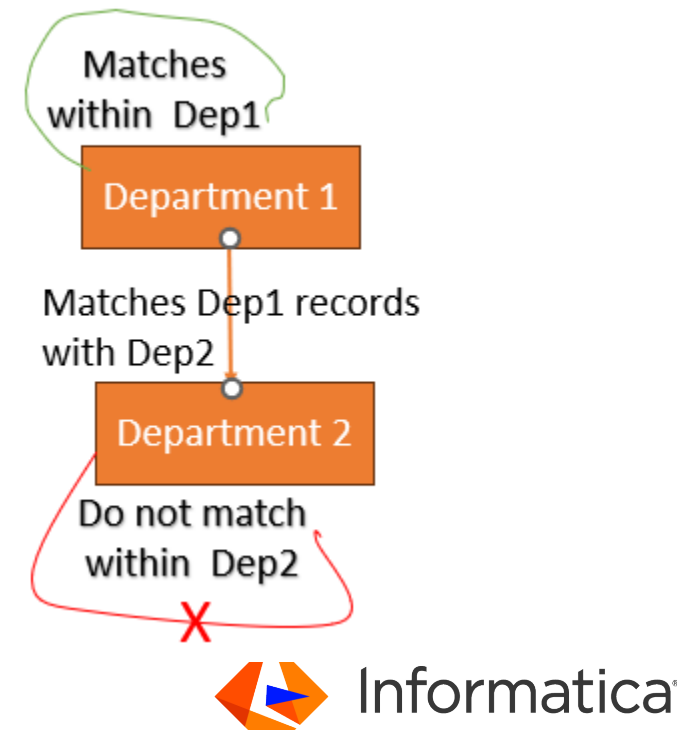

### Survivorship Rule Key Points

- Implement survivorship rules to determine how conflicting data from matched records should be resolved
- **Must be configured before records Ingress**
- **By default, Informatica customer 360 source as** Rank 1 and Default system as Rank 2
- The ability to survive a field group as a block is available for preview from JulySource Records | 2 of 2 source records

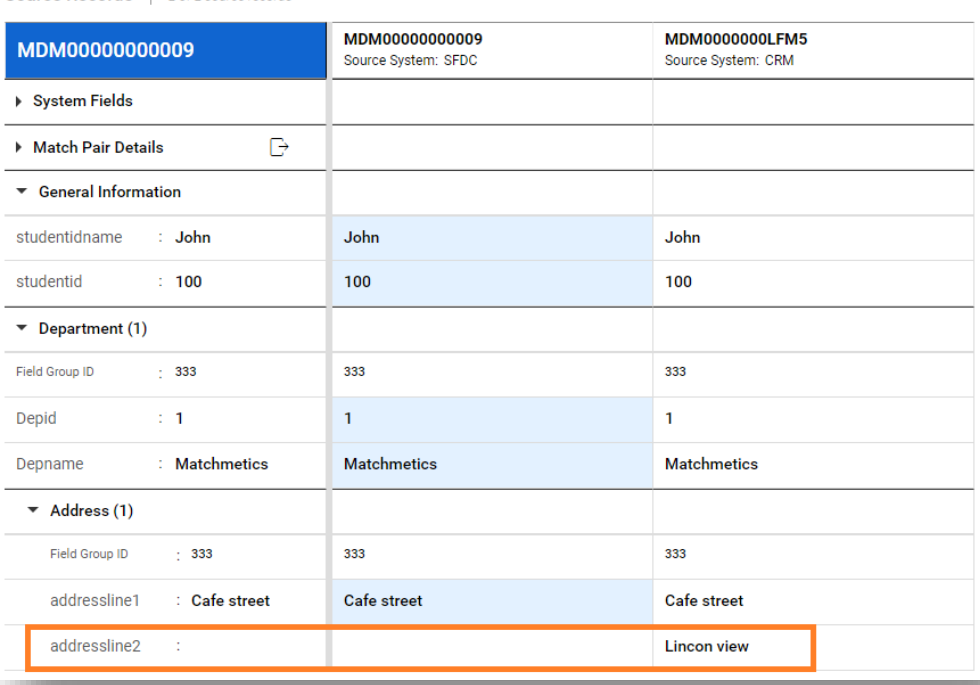

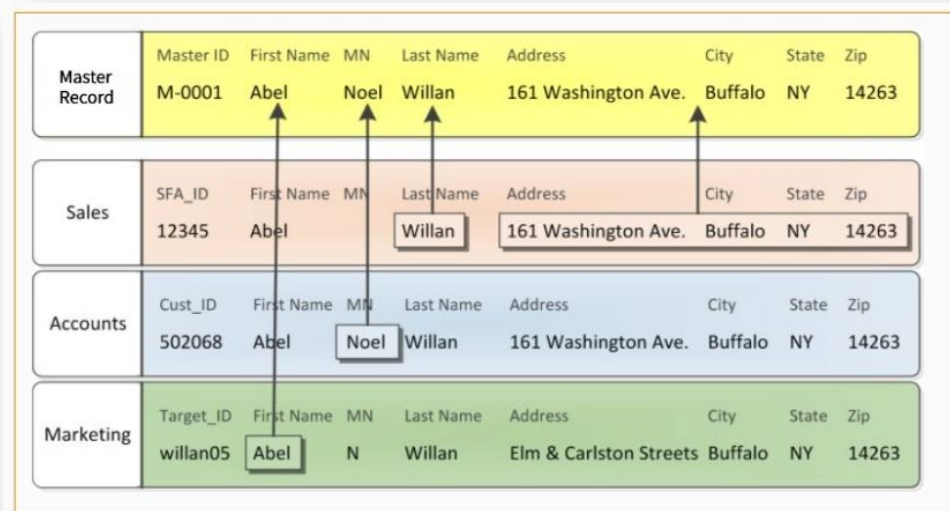

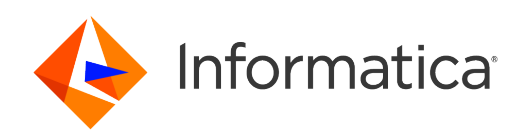

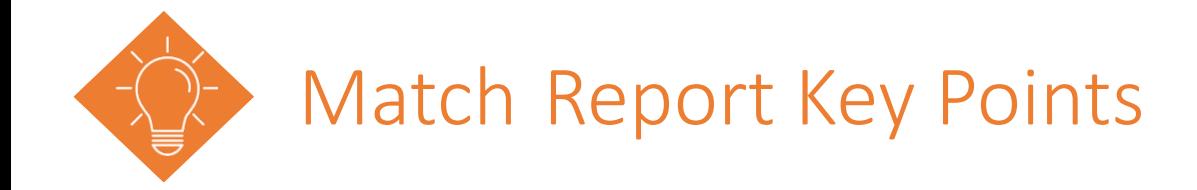

- After an initial run, review and assess the match output
- Match report with 150K pairs information can be downloaded and reach out to GCS for complete report.

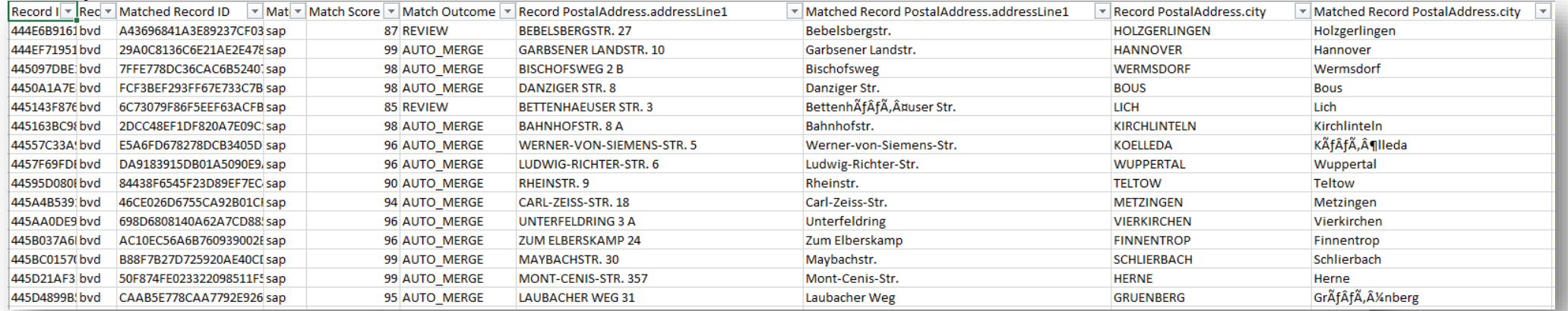

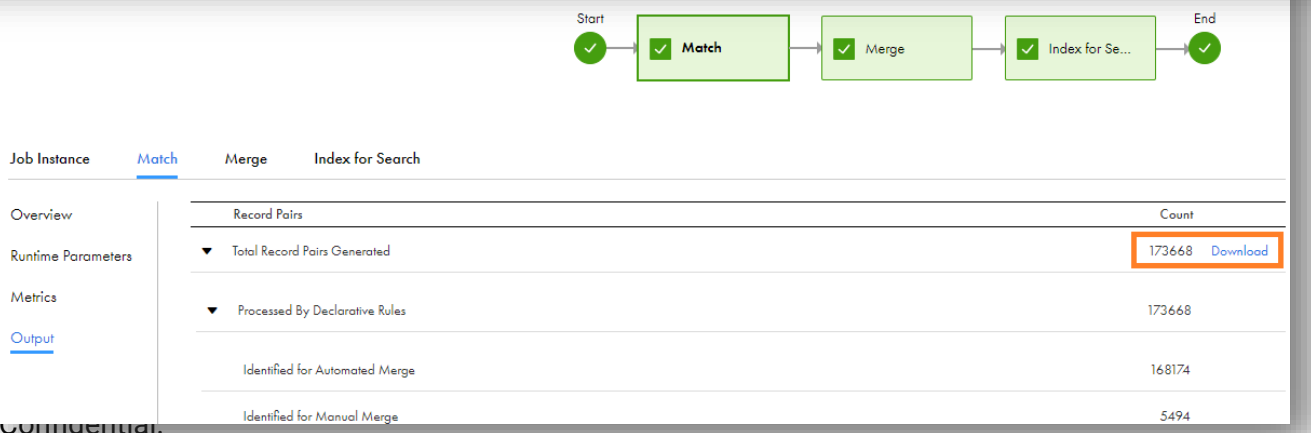

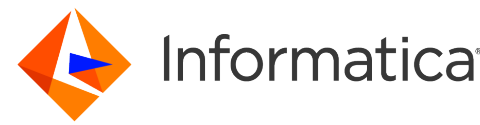

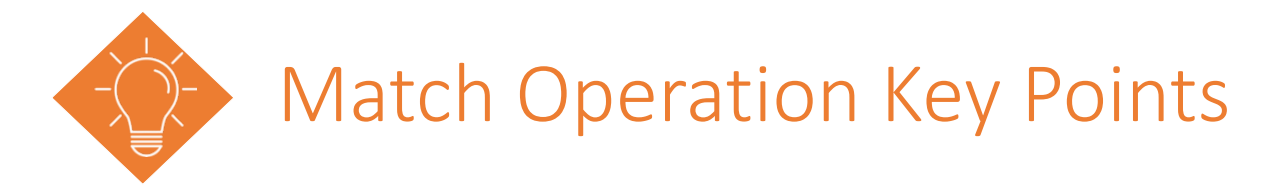

- **In MDM SAAS Matching happens at XREF level and not on Master level**
- If the record pair meets the conditions set by the first match rule, then it doesn't process further.
- **Null to Null and Null to Non-Null matching available in August release, on demand.**
- By default, the match process identify up to first 10,000 candidates for each record to improve the performance and accuracy
- Currently 1 master can only have 1000 Source XREF records

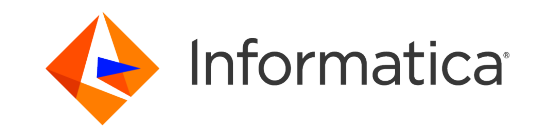

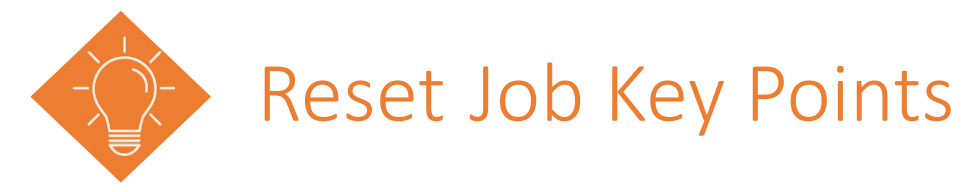

- **The Reset step resets the already matched records.**
- **Reset job is not recommended for Production environments**
- **The record state changes from MATCHED to MATCHED\_INDEXED**
- Reset job doesn't remove the CONSOLIDATED and MATCH\_INDEXED records.
- Already merged/consolidated records are not unmerged. It affects only the cross-reference

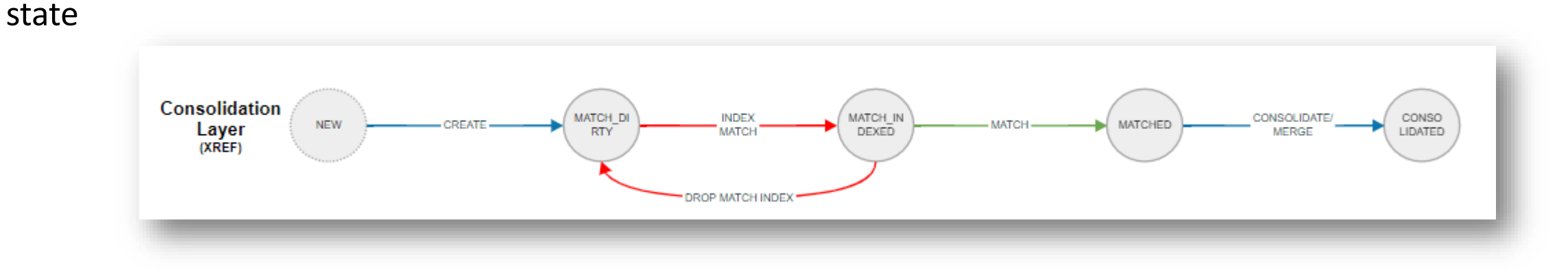

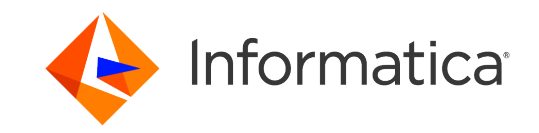

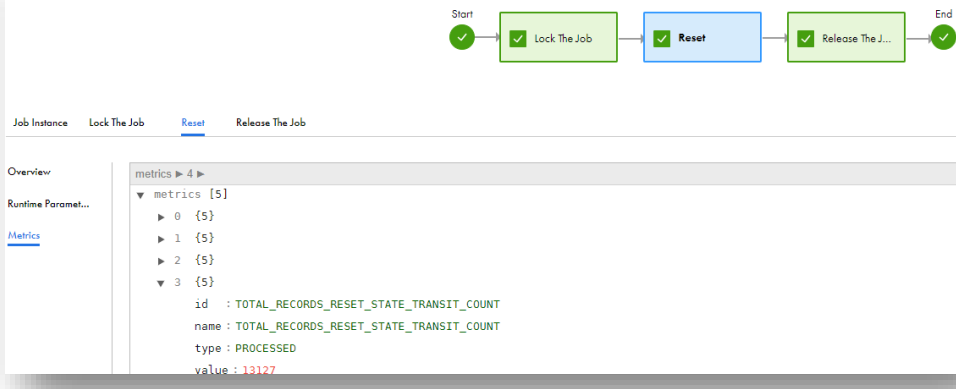

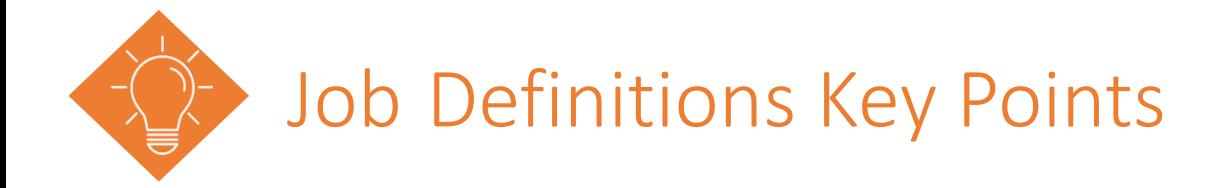

- During match tuning, select Match Only when executing match. This will allow you to reset the data for re-match in case you make match configuration changes.
- If required, ensure to rerun key generation after making match changes
- Use NotReadyForMatch to specify whether a source record can participate in the match process.
- Use NotReadyForMatch to avoid a large cluster record from participating in match Via API, UI and CDI Ingress.

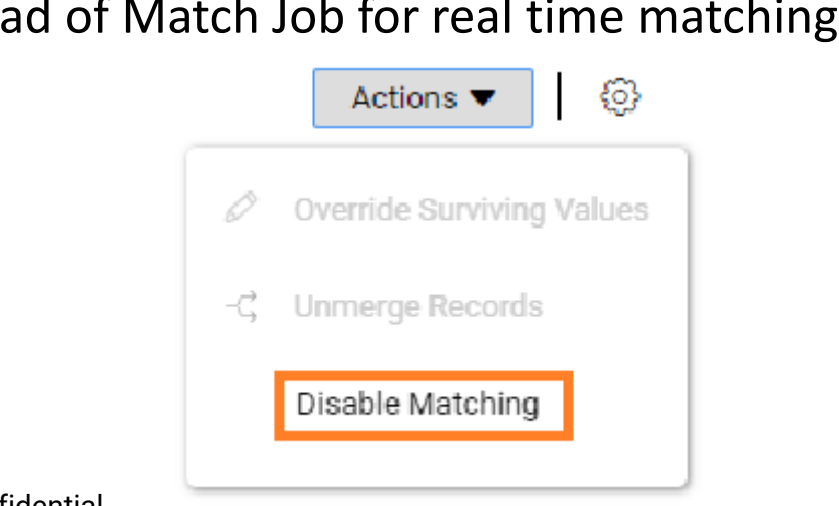

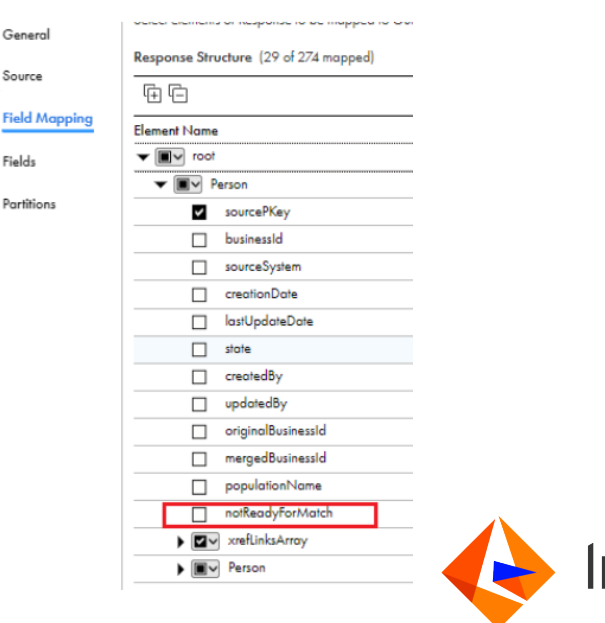

Use search match instead of Match Job for real time matching.

![](_page_34_Picture_0.jpeg)

- **Use Operational Insights to view data processing analytics and monitoring statistics for MDM SaaS.**
- You can analyze the match job metrics and decide whether to modify the match model configuration.
- You can analyze the merge job metrics to determine the number of record pairs and record pair groups that were created by the job.
- You can compare two to five jobs and view their key metrics.

![](_page_34_Picture_170.jpeg)

![](_page_34_Figure_6.jpeg)

![](_page_34_Picture_7.jpeg)

![](_page_35_Picture_0.jpeg)

### **What rules do we start with?**

![](_page_35_Figure_2.jpeg)

![](_page_35_Figure_3.jpeg)

Define match rule set

Import sample data set

Review the match pairs

High match confidence score?

Review match results

Satisfied

No

No

![](_page_35_Picture_4.jpeg)

*starting point becomes.*

### Match Best Practice Checklist

- **Know your Data**
- **Define Candidate Selection Criteria**
- **Indentify Hotspots in Data**
- **Define Fuzzy Column**
- **Define Exact Column**
- **AUTO, Manual, Threshold rules**
- **Leverage Segment Matching**

![](_page_36_Picture_8.jpeg)

![](_page_37_Picture_0.jpeg)

![](_page_37_Picture_1.jpeg)

# Thank You

![](_page_38_Picture_1.jpeg)